НАВЧАЛЬНО–НАУКОВИЙ ІНСТИТУТ ІНФОРМАЦІЙНИХ ТЕХНОЛОГІЙ Кафедра інженерії програмного забезпечення

## **ПОЯСНЮВАЛЬНА ЗАПИСКА**

до бакалаврської роботи на ступінь вищої освіти бакалавр на тему: «**РОЗРОБКА ПРОГРАМНОГО ЗАБЕЗПЕЧЕННЯ ДЛЯ ОБЛІКУ ОБЛАДНАННЯ ЛАБОРАТОРІЙ КАФЕДР ЗАСОБАМИ МОВИ С#**»

Виконав: студент 5 курсу, групи  $\frac{\Pi\Pi3-51}{2}$ 

спеціальності

121 Інженерія програмного забезпечення

(шифр і назва спеціальності)

Сидоренко В.О.

(прізвище та ініціали)

Керівник Золотухіна О.А.

(прізвище та ініціали)

Рецензент

(прізвище та ініціали)

Нормоконтроль

(прізвище та ініціали)

## **ДЕРЖАВНИЙ УНІВЕРСИТЕТ ТЕЛЕКОМУНІКАЦІЙ НАВЧАЛЬНО-НАУКОВИЙ ІНСТИТУТ ІНФОРМАЦІЙНИХ**

### **ТЕХНОЛОГІЙ**

Кафедра Інженерії програмного забезпечення Ступінь вищої освіти - «Бакалавр» Спеціальність - 121 «Інженерія програмного забезпечення»

ЗАТВЕРДЖУЮ

Завідувач кафедри

Інженерії програмного забезпечення О.В. Негоденко

" " 2021 року

## **З А В Д А Н Н Я**

#### **НА БАКАЛАВРСЬКУ РОБОТУ СТУДЕНТУ**

#### **Сидоренко Владиславу Олександровичу**

(прізвище, ім'я, по батькові)

1. Тема роботи: «Розробка програмного забезпечення для обліку

обладнання лабораторій кафедр засобами мови C#»

Керівник роботи Золотухіна Оксана Анатоліївна, к.т.н., доц., доцент каф. ІПЗ, (прізвище, ім'я, по батькові, науковий ступінь, вчене звання)

затверджені наказом вищого навчального закладу від "16" лютого 2022 року №22.

2. Строк подання студентом роботи 01.06.2022.

3. Вихідні дані до роботи:

- 3.1. Положення для побудови реляційної бази даних;
- 3.2.Методи побудови баз даних для обліку обладнання;
- 3.3.Існуючі інструменти обліку обладнання лабораторій;
- 3.4.Науково-технічна література;

4. Зміст розрахунково-пояснювальної записки (перелік питань, які потрібно розробити):

- 4.1. Аназіз існуючих методів обліку обладнання лабораторій кафедр
- 4.2. Розробка бази даних для обліку обладнання
- 4.3. Програмна реалізація додатку
- 4.4. Приклади використання системи
- 4.5. Висновки

5.Перелік графічного матеріалу.

- 5.1. Титульний слайд
- 5.2. Мета, об'єкт та предмет дослідження
- 5.3. Актуальність роботи
- 5.4. Аналоги
- 5.5.Порівняння з аналогами
- 5.6.Технічне завдання
- 5.7.Програмні засоби реалізації
- 5.8.Структура реляційної БД
- 5.9.Приклади програмної реалізації
- 5.10.Апробація результатів дослідження
- 5.11.Висновки
- 6.Дата видачі завдання: 19.04.2022

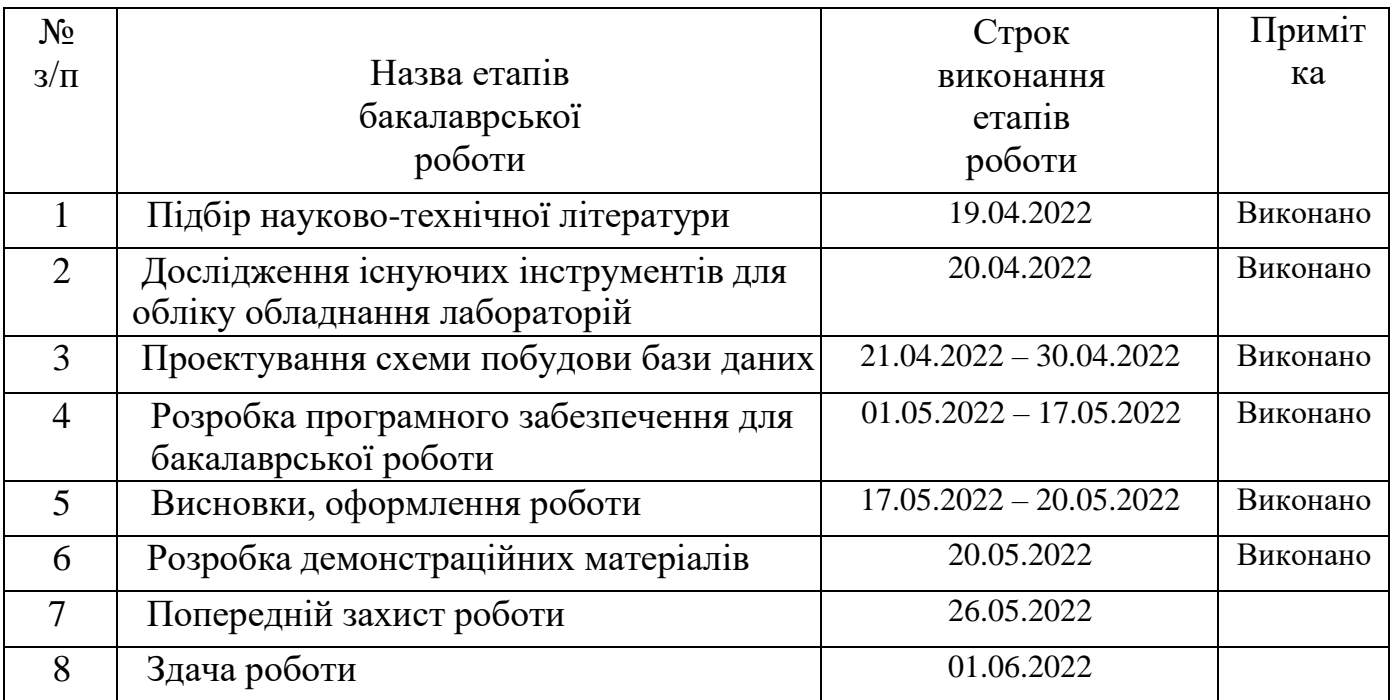

## **КАЛЕНДАРНИЙ ПЛАН**

Студент Сидоренко В.О. ( підпис ) (прізвище та ініціали)

Керівник роботи Золотухіна О.А.

 $\frac{1}{\frac{1}{\frac{1}{\frac{1}{\sqrt{1}}}}\left(\frac{1}{\frac{1}{\sqrt{1}}}\right)}$  (прізвище та ініціали)

#### **РЕФЕРАТ**

<span id="page-5-0"></span>Текстова частина бакалаврcької роботи 63 с., 37 рис., 5 таблицm, 20 джерел.

Мета роботи - спростити облік обладнання в навчальних лабораторіях кафедр Державного університету телекомунікацій за рахунок впровадження програмного забезпечення

Об'єкт дослідження - процес обліку обладнання в навчальних лабораторіях кафедр Державного університету телекомунікацій

Предмет дослідження - програмні засоби для обліку обладнання в навчальних лабораторіях

Результатом роботи став програмний продукт, який оптимізував ведення обліку паспортів лабораторій, його обладнання та програмного забезпечення.

Головні компоненти, які реалізовані у програмному забезпечені:

• Інтерфейс системи забезпечує ключові операції обліку обладнання навчальних лабораторій кафедр в Державному університеті телекомунікацій.

• База даних системи містить інформацію про обладнання та програмне забезпечення, яке знаходиться в лабораторіях, та інші дані відповідно до паспортів кабінетів.

• Програма забезпечує можливість вибірки необхідної інформації з бази даних паспортів кабінетів, в тому числі, експорт даних в Microsoft Word.

• Програма надає можливість зміни інформації щодо неактуальних даних, їх видалення та перенесення.

#### ПРОГРАМНЕ ЗАБЕЗПЕЧЕННЯ, ОБЛІК ОБЛАДНАННЯ, VISUAL STUDIO, C#, SQL, PHPMYADMIN

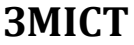

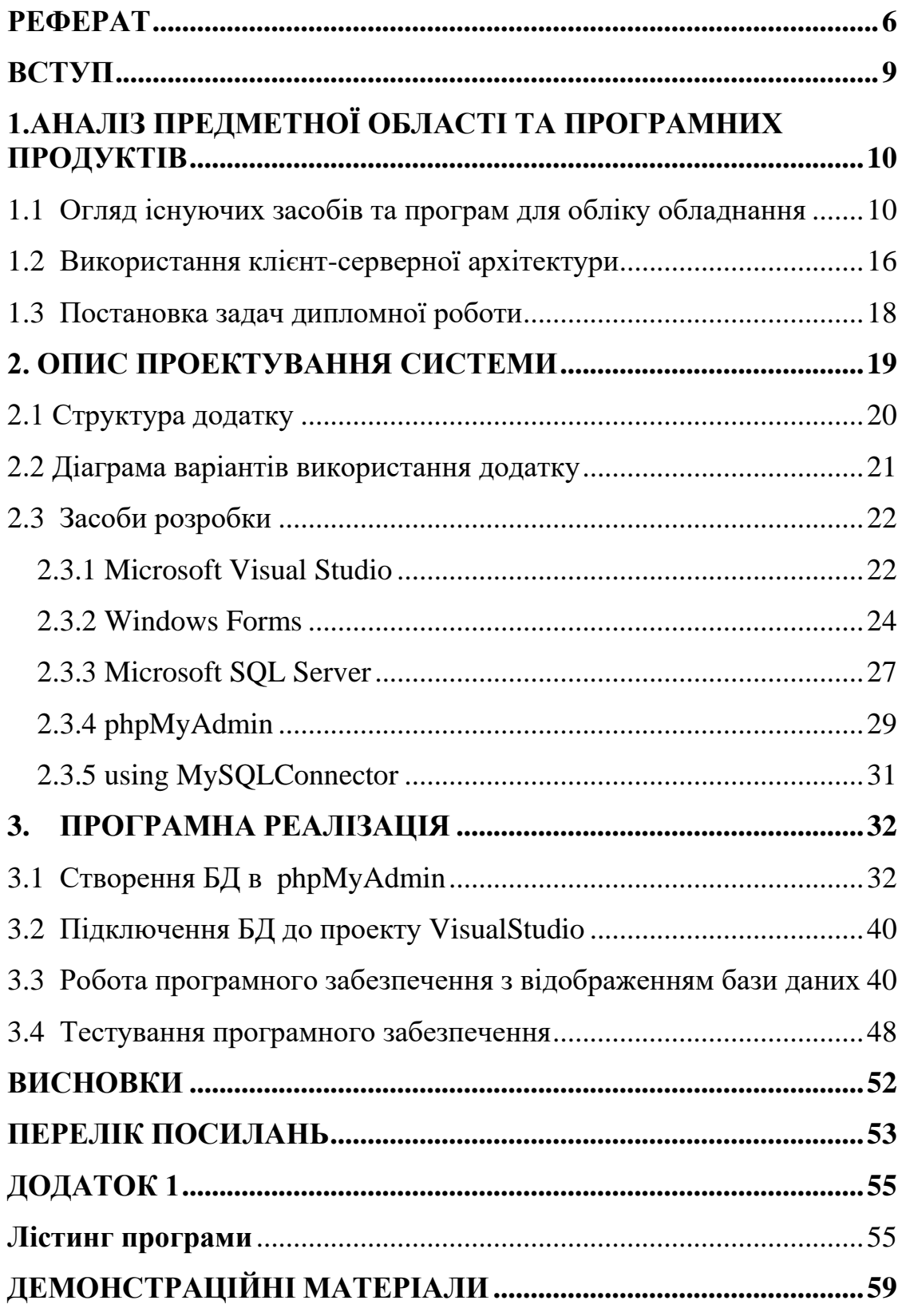

#### **ВСТУП**

<span id="page-7-0"></span>На сьогоднішній день питання щодо автоматизації тих чи інших процесів перед працівниками лабораторій постає все частіше. А саме: автоматизація обліку обладнання, програмного забезпечення, інформації щодо наявних в лабораторіях меблів, їх інвентарних номерів, аудиторій в яких вони знаходяться. Все це повинно бути відображено максимально простою та продуманою структурою, для отримання актуальної інформації щодо паспортів лабораторій та економії часу на заповнення документів власноруч.

Основою для ведення обліку обладнання лабораторій є вже готові паспорти аудиторій, які обов'язково мають буди внесені в систему. Вони подаються у вигляді паперових або Word документів.

Головною ціллю розробки програмного забезпечення для обліку обладнання навчальних лабораторій кафедр є програмний продукт, який оптимізує ведення обліку обладнання, а також збереже час співробітників лабораторії, завдяки автоматизації комплексу задач.

### <span id="page-8-0"></span>**1.АНАЛІЗ ПРЕДМЕТНОЇ ОБЛАСТІ ТА ПРОГРАМНИХ ПРОДУКТІВ**

#### <span id="page-8-1"></span>**1.1 Огляд існуючих засобів та програм для обліку обладнання**

Засоби для обліку обладнання навчальних лабораторій кафедр можуть бути описані наступним переліком :

− паперові засоби;

− документи Word;

Засоби паперового обліку включають різноманітні документи, які затверджуються та мають особливий характер ведення.

Звичайно паперовий облік обладнання є застарілою моделлю , тим паче для освітнього закладу обладнаним такою кількістю сучасного обладнання. Але списувати такий варіант все одно не слід, тому що у нього є ряд переваг:

− паперовий варіант є звичним для старшого покоління і не потребує додаткової адаптації та навчання;

− використання паперового блокноту не потребує залучення сторонніх спеціалістів чи обов'язкового застосування програмних засобів.

До недоліків використання паперового документів можна віднести наступне:

− при внесенні даних можна допустити помилки в розрахунках;

− зміна даних потребує закреслення або витирання;

− робочий поле для внесення даних обмежено площиною;

− дані в документі не захищені від стороннього доступу;

− формування статистичних даних за паперовими даними доволі ускладнене.

Документи Word є більш зручним способом організації обліку та контролю актуальної інформації.

Саме в цьому форматі зберігається та вноситься інформація щодо паспортів аудиторій в Державному Університеті Телекомунікацій(Рис 1.1). Інформація для заповнення бази даних в програмному забезпеченні використовувалась з наданих

Word документів. Дивлячись на структуру та спосіб ведення документації можна виділити такі недоліки:

дані в таблиці доводиться вводити в ручну, що може призвести до пропуску позицій та багато витраченого часу для їх заповнення;

− засоби захисту даних в Word обмежені, тому не можуть виключити сторонній доступ до них.

створення якісних шаблонів документів вимагає певного досвіду від користувача;

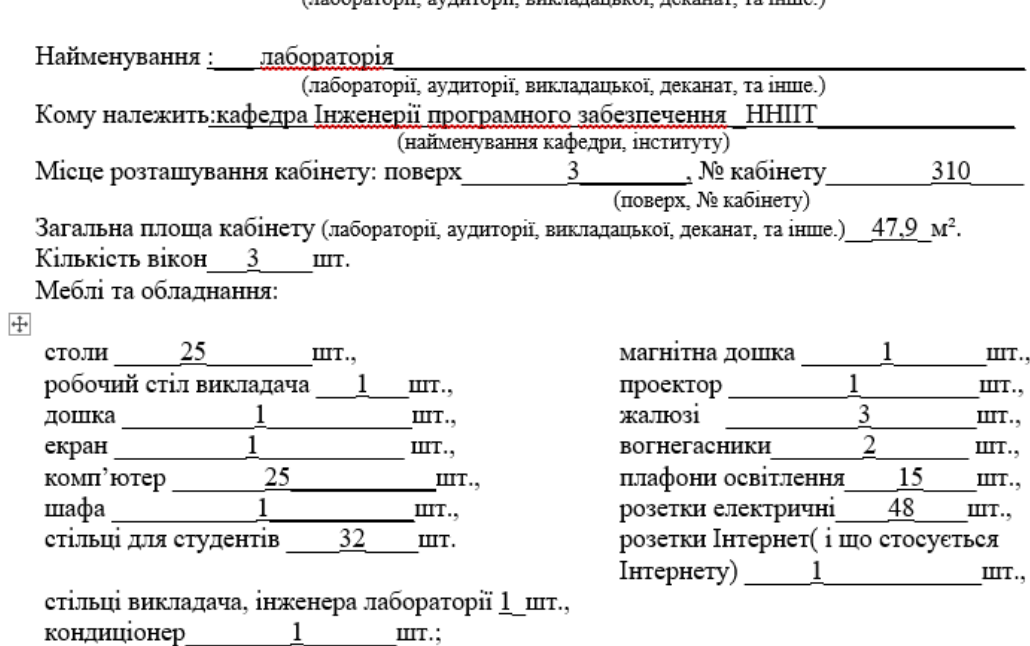

## Паспорт кабінету<br>(дабоватовії аудитовії викладанької деканат та інше)

 $\overline{1}$ 

Орієнтовний перелік навчально-наочних посібників і навчального обладнання:

| No | Назва              | Кількість і місце      | Інвентарний № |
|----|--------------------|------------------------|---------------|
|    |                    | знаходження            |               |
|    | Відеопроектор      | Acer X 112 H           |               |
|    |                    | (MR/JKV11.001)         |               |
| 2  | Дошка              | магнітно-маркерна      |               |
|    |                    | ALU23                  |               |
| 3  | Жалюзі вертикальні | Line 1310              | 3             |
| 4  | Колонки            | Microlab 2.0 FC30 Whle |               |
| 5  | Комп'ютер          | HPt5630w Compaq        | 25            |
|    |                    | 2GF/1GR MS             |               |
| 6  | Кондиціонер        | підлогово-потолочного  |               |
|    |                    | типу CH-F24NK2/CH-     |               |
|    |                    | U24NK2                 |               |

Рис. 1.1 – Паспорт аудиторії представлений в Microsoft Word

 $\Box$ 

Microsoft Excel.

Зручний і популярний інструмент для ведення обліку. Має інтуїтивний інтерфейс, але потребує певних навичок роботи. Підходить для ведення обліку не багатьох таблиць.

Недоліки:

- Не підходить для комплексного внесення даних.

Не оптимізований вивід інформації для користувача, при великій кількості даних.

| <b>A.Ritikov</b> |    |                               |                                                                                                    |      |           |                      |
|------------------|----|-------------------------------|----------------------------------------------------------------------------------------------------|------|-----------|----------------------|
|                  |    | 3 Intel Celeron 3066          | MB Asus P4S 800MX/ 128 Mb DDR / HDD<br>40,0Gb Samsung 7200 rpm/ FDD<br>1,44 /Video GeForce4 MX440 64Mb /<br>sound / Case ATX 300W / keyboard              | Кей  |           | 10 340,00 21,12,2011 |
|                  |    | 17 LCD Acer AL1511            | диагональ 15"                                                                                                    | Keñ  |           | 7 090.00 16.12.2011  |
|                  |    |                               |                                                                                                    |      | 17 430.00 |                      |
| admin            |    |                               |                                                                                                    |      |           |                      |
|                  |    | 1 Intel Celeron 2800          | MB Asus P4S 800MX/ 128 Mb DDR / HDD<br>40,0Gb Samsung 7200 rpm/ FDD<br>1,44 /Video GeForce4 MX440 64Mb /<br>sound / Case ATX 300W / keyboard              | Keй  |           | 8 235.50 28.12.2011  |
|                  |    | 2 Intel Celeron 2933          | MB Asus P4S 800MX/ 128 Mb DDR / HDD<br>40,0Gb Samsung 7200 rpm/ FDD<br>1,44 /Video GeForce4 MX440 64Mb /<br>sound / Case ATX 300W / keyboard              | Puss |           | 9 669.50 21.12.2011  |
|                  |    | 14 LCD Acer AL1511            | диагональ 15"                                                                                                    | Pust |           | 7 090.00 16.12.2011  |
|                  | 26 | <b>Epson LaserJet</b><br>1020 | A4, 14c/H, 1200x600dpi, O3Y 2 Mb,USB                                                                                                    | Keñ  |           | 4950.00 10.02.2011   |
|                  |    | 28 Nokia 6100                 | GSM900/1800/1900, 76г, вибровызов,<br>полифония, цветной дисплей, WAP,<br>GPRS                                                                            | Keñ  |           | 1 000.00 07.09.2011  |
|                  |    |                               |                                                                                                    |      | 30 945.00 |                      |
| <b>D.Ershov</b>  |    |                               |                                                                                                    |      |           |                      |
|                  |    | 7 AMD Sempron<br>2500         | MB Gigabyte GA-K8NS s.754/ 128 Mb<br>DDR / HDD 40,0Gb Samsung 7200rpm/<br>FDD 1,44 / Video GeForce4 MX440 64Mb /<br>sound / LAN/ Case ATX 300W / keyboard | Кей  |           | 8 693.00 21.12.2011  |
|                  |    | 16 LCD Acer AL1511            | диагональ 15"                                                                                                    | Keñ  |           | 7 090.00 16.12.2011  |
|                  |    | 29 Nokia 6100                 | GSM900/1800/1900, 76r, вибровызов,<br>полифония, цветной дисплей, WAP,<br><b>GPRS</b>                                                                     | Кей  |           | 1 000.00 07.09.2011  |
|                  |    |                               |                                                                                                    |      | 16,783,00 |                      |

Рис.1.2 Приклад обліку в Microsoft Excel

Програма Eqman.

Програма створена для обліку будівельних інструментів та електроніки. Має комплексну вибірку даних, інтеграцію в 1С.

Переваги:

- Точна кількість активів – фіксація кожної одиниці оргтехніки та витратних матеріалів, що надійшли у розпорядження.

- Відсутність крадіжок – кожна дрібниця закріплена за працівниками, несанкціоновані списання та розкрадання зводяться до нуля.

- Ведення бази фізичного обладнання та придбаного ПЗ.

- Позначки про дати техобслуговування – своєчасно віддавайте оргтехніку на ремонт та модернізацію

Недоліки:

- Тяжкий для освоєння інтерфейс
- Обмежена кількість даних для внесення.

- Проблеми з локалізацією, половина меню на українській, а інша половина на англійській мовах.

|          | \$<br>Общая стоимость<br>65117<br>Учитывая количественные ТМЦ |                                                  | Всего ТМЦ<br>5<br>Не учитывая количественные ТМЦ | £                          | В сервисе<br>$0$ TMLL<br>В данный момент в сервисе |             | ٩ | Списано<br>$0$ тмц<br>В данный момент списаны |                                           | ĥ                                            |
|----------|---------------------------------------------------------------|--------------------------------------------------|--------------------------------------------------|----------------------------|----------------------------------------------------|-------------|---|-----------------------------------------------|-------------------------------------------|----------------------------------------------|
| Q Search | <b>Extended search</b>                                        |                                                  |                                                  |                            |                                                    |             |   | <b>CREATE ITEM</b>                            | <b>UPLOAD ITEMS FILE</b>                  | <b>INTEGRATION IC</b><br>+ DOWNLOAD REPORT   |
| О        | QR Code                                                       | Tool type                                        | brand_model $t_{\downarrow}$                     | Location                   | <b>Status</b>                                      | Responsible |   | Last Change 1                                 | Quantity                                  | Price                                        |
| О        |                                                               | test data<br>Бур (сверло)<br>Расходные материалы | Makita<br>$D - 00131$                            | Завод<br>Llex 2            | Worker                                             | Vlad        |   | 26 мая                                        | 1 <sub>HT</sub>                           | 44.00 UAH                                    |
| О        | a0001                                                         | test data<br>Перфоратор<br>Электроинструмент     | Makita<br>HR2470                                 | Завод<br>Llex <sub>2</sub> | Worker                                             | Vlad        |   | 26 мая                                        | 1 шт                                      | 4099.00 UAH                                  |
| О        | a0002                                                         | Бур (сверло)<br>test data<br>Расходные материалы | Makita<br>$D - 00131$                            |                            | Worker                                             | Vlad        |   | 26 мая                                        | 4 <sub>III</sub>                          | 176.00 UAH                                   |
| О        | a0003                                                         | test data<br>M<br>Компьютер                      | Apple<br>Macbook                                 |                            | Worker                                             | Vlad        |   | 26 мая                                        | T                                         | 59399.00 UAH                                 |
| О        |                                                               | test data<br>Болгарка<br>Электроинструмент       | Bosch<br>GWS 750-125                             | Завод<br>Llex 1            | Not used                                           |             |   | 26 мая                                        | Tшт                                       | 1399.00 UAH                                  |
|          |                                                               |                                                  |                                                  |                            |                                                    |             |   |                                               | Row per page<br>$\boldsymbol{\mathrm{v}}$ | $1 - 5$ of $5$<br>$\rightarrow$<br>$\langle$ |

Рис.1.3 Приклад обліку в додатку Eqman

IT Invent.

Створена для ведення інвентаризаційного обліку комп'ютерів, оргтехніки, ІТобладнання, програмного забезпечення, комплектуючих та витратних матеріалів. Облік ведеться у межах організацій та його філій.

Ключові особливості IT Invent:

- Підтримка бази даних Microsoft Access та Microsoft SQL Server;

Розрахований на багато користувачів режим роботи - всі філії працюють з єдиною базою;

- можливість створення власних додаткових властивостей різних типів;
- Облік замовлень постачальникам на всі види облікових одиниць;
- Логічне зв'язування програм та комплектуючих з обладнанням;
- Закріплення конфігураційних одиниць за співробітниками організації;
- Гнучке розмежування прав доступу користувачів системи;

Недоліки:

- Заплутаний та старомодний інтерфейс
- Безкоштовна версія лише до 200 записів.

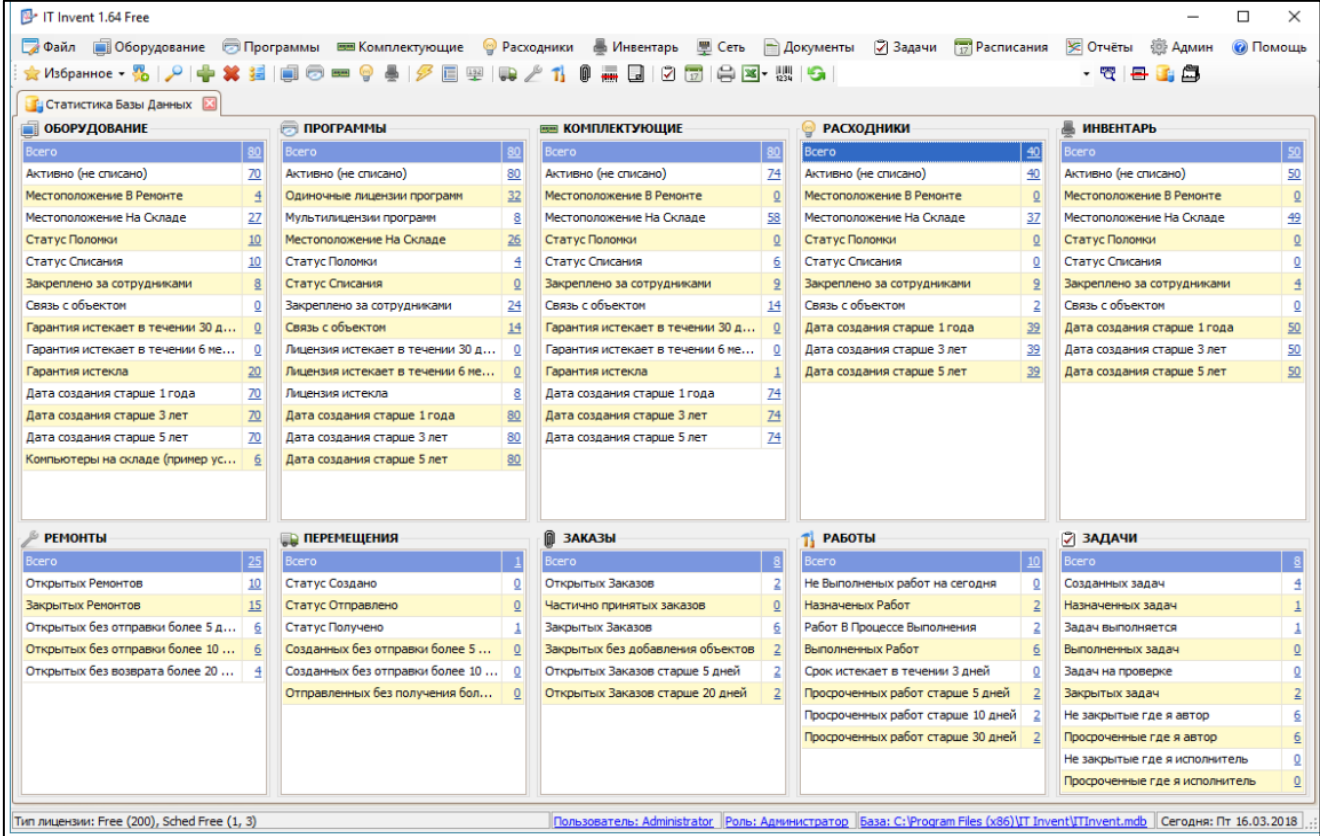

Рис.1.4 Приклад обліку в IT Invent

Таблиця 1.1 - Порівняння аналогів

| Назва            | Microsoft Excel           | Eqman          | IT                 |
|------------------|---------------------------|----------------|--------------------|
|                  |                           |                | Invent             |
| Наявність        | $+$                       |                | $+$ /-(до          |
| безкоштовної     | за умови                  |                | 200 облікових      |
| версії           | використання Office365 за |                | одиниць)           |
|                  | академічною ліцензією     |                |                    |
|                  | для навчальних закладів   |                |                    |
| Легкість в       | $^{+}$                    |                |                    |
| освоєні          |                           |                |                    |
| інтерфейсу       |                           |                |                    |
| Можливість       | $+/-$                     |                |                    |
| формувати        | Формування звітів         | тільки         | тільки             |
| специфічні звіти | потребує глибокого        | шаблонні звіти | шаблонні           |
|                  | знання функцій Excel та   |                | звіти              |
|                  | важке для звичайного      |                |                    |
|                  | користувача               |                |                    |
| Можливість       | $\pm$                     | $^{+}$         | $^{+}$             |
| експорту даних   |                           |                |                    |
| Наявність        | $^{+}$                    | $^{+}$         | $\hspace{0.1mm} +$ |
| засобів пошуку,  |                           |                |                    |
| фільтрації,      |                           |                |                    |
| вибірки          |                           |                |                    |
| Наявність        | $+/-$                     |                |                    |
| засобів для      | обмежений доступ          | $+$            |                    |
| обмеження        | до окремих                |                |                    |
| доступу до       | комірок/аркушів           |                |                    |
| інформації       | з використанням           |                |                    |
|                  | пароля                    |                |                    |

#### <span id="page-14-0"></span>**1.2 Використання клієнт-серверної архітектури**

Архітектура клієнтського сервера – це обчислювальна модель, в якій сервер розміщує, постачає та керує більшістю ресурсів і послуг, які споживає клієнт. Цей тип архітектури має один або кілька клієнтських комп'ютерів, під'єднаних до центрального сервера через мережу або Інтернет. Ця система спільно використовує обчислювальні ресурси. Архітектура клієнт/сервер також відома як модель мережевих обчислень або мережа клієнт/сервер, оскільки всі запити та послуги доставляються через мережу.

Архітектура клієнт-сервер — це архітектура комп'ютерної мережі, в якій багато клієнтів (віддалені процесори) запитують і отримують послугу від централізованого сервера (хост комп'ютера). Клієнтські комп'ютери забезпечують інтерфейс, що дозволяє користувачеві комп'ютера запитувати послуги сервера та відображати результати, які повертає сервер. Сервери чекають надходження запитів від клієнтів, а потім відповідають на них. В ідеалі сервер надає клієнтам стандартизований прозорий інтерфейс, щоб клієнтам не потрібно було знати про особливості системи (тобто апаратного та програмного забезпечення), яка надає послугу.

Клієнти часто знаходяться на робочих станціях або на персональних комп'ютерах, тоді як сервери розташовані в інших місцях мережі, як правило, на більш потужних машинах. Ця обчислювальна модель особливо ефективна, коли клієнти і сервер мають різні завдання, які вони регулярно виконують. При обробці лікарняних даних, наприклад, на клієнтському комп'ютері може бути запущена прикладна програма для введення інформації про пацієнта, тоді як на серверному комп'ютері запущена інша програма, яка керує базою даних, в якій постійно зберігається інформація. Багато клієнтів можуть отримувати доступ до інформації сервера одночасно, і в той же час клієнтський комп'ютер може виконувати інші завдання, наприклад надсилати електронну пошту. Оскільки і клієнтські, і серверні комп'ютери вважаються інтелектуальними пристроями, модель клієнт-сервер

повністю відрізняється від старої моделі «mainframe», в якій централізований мейнфрейм виконував усі завдання для пов'язаних з ним «dumb» терміналів.

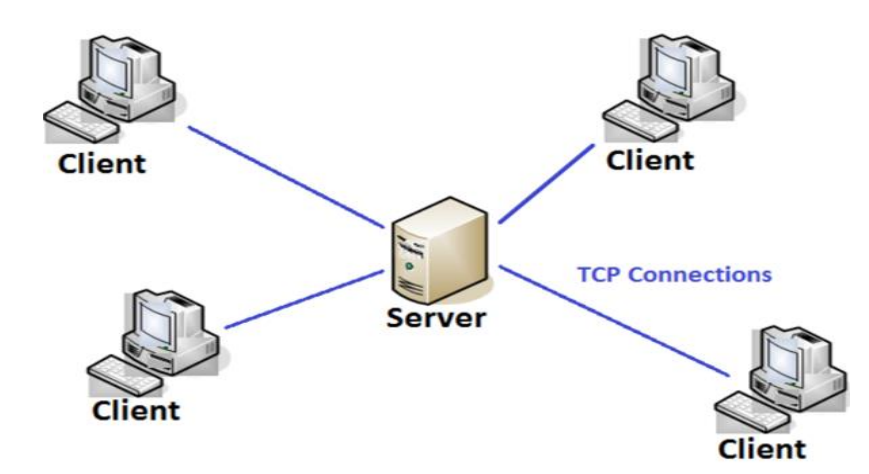

Ми знаходимося в епоху, коли інформаційні технології відіграють важливу роль у бізнес-додатках, розглядаючись як область, яку організація має дуже інвестувати, щоб розширити можливості, доступні для конкуренції на світовому ринку. «Конкурентоспроможна глобальна економіка забезпечить застарілість і неясність для тих, хто не може або не хоче конкурувати» (Client/Server Architecture, 2011), згідно з цією заявою, організаціям необхідно підтримувати свої ринкові позиції шляхом реінжинірингу переважаючих організаційних структур і ділової практики, щоб досягти своїх бізнес-цілей. Коротше кажучи, це основна потреба розвиватися зі зміною технологічних аспектів. Тому організації повинні пройти механізм отримання та обробки своїх корпоративних даних, щоб зробити бізнеспроцедури більш ефективними, щоб досягти успіху або вижити на світовому ринку.

Модель клієнт/сервер відкриває логічну перспективу розподіленої корпоративної обробки, де сервер обробляє та обробляє всі клієнтські запити. Це також можна розглядати як революційну віху в галузі обробки даних. «Обчислення клієнт/сервер є найефективнішим джерелом інструментів, які надають співробітникам повноваження та відповідальність». бізнес є силами, що створюють потребу в клієнт-серверних обчисленнях». Комп'ютерні обчислення клієнт-сервер мають величезний прогрес у комп'ютерній індустрії, залишаючи недоторканими будь-яку область чи куток. Часто гібридні навички необхідні для розробки програм

клієнт-сервер, включаючи проектування баз даних, обробку транзакцій, комунікаційні навички, дизайн і розробку графічного інтерфейсу користувача тощо. Розширені програми вимагають досвіду розподілених об'єктів та компонентних інфраструктур. Найбільш поширеною сьогодні стратегією клієнт/сервер є реалізація локальної мережі ПК, оптимізована для використання груп/пакетів. Це в основному дало поріг для багатьох нових розподілених підприємств, оскільки усуває обчислення, орієнтовані на хост.

Характеристики архітектури клієнт-сервер:

• Клієнтські та серверні машини потребують різної кількості апаратних та програмних ресурсів.

• Клієнтські та серверні машини можуть належати різним постачальникам.

• Горизонтальна масштабованість (збільшення клієнтських машин) і вертикальна масштабованість (міграція на більш потужний сервер або на багатосерверне рішення)

• Клієнтська або серверна програма безпосередньо взаємодіє з протоколом транспортного рівня, щоб встановити зв'язок та надіслати чи отримати інформацію.

• Потім транспортний протокол використовує протоколи нижнього рівня для надсилання або отримання окремих повідомлень. Таким чином, комп'ютеру потрібен повний набір протоколів для роботи клієнта або сервера.

• Один комп'ютер серверного класу може надавати кілька послуг одночасно; для кожної служби потрібна окрема серверна програма.

#### <span id="page-16-0"></span>**1.3 Постановка задач дипломної роботи**

Мета роботи - спростити облік обладнання в навчальних лабораторіях кафедр Державного університету телекомунікацій за рахунок впровадження програмного забезпечення

Об'єкт дослідження - процес обліку обладнання в навчальних лабораторіях кафедр Державного університету телекомунікацій

Предмет дослідження - програмнізасоби для обліку обладнання в навчальних лабораторіях

В кожному навчальному закладі ведеться облік обладнання лабораторій, для розуміння наповненості та призначання аудиторії.

Аналіз інформації щодо паспортів лабораторій дозволяє сформулювати вимоги до майбутнього програмного продукту. Програма для обліку обладнання в навчальних лабораторіях кафедр повинна бути реалізована для персональних комп'ютерів та забезпечувати наступні функції:

1. Створити для користувача максимально простого інтерфейсу;

2. Внесення в систему даних про актуальне обладнання та програмне забезпечення, яке знаходиться в лабораторіях;

3. Можливість сортувати всю інформацію по аудиторіям, лабораторіям, яка була взята з їх паспортів;

4. Можливість зміни інформації щодо неактуальних даних, їх видалення та перенесення(імпорту).

5. Створення оптимізованих зв'язків між таблицями даних

На основі інформації паспортів кабінетів та порядку обліку інформації про навчальні лабораторії, необхідно створити програмне забезпечення для обліку обладнання лабораторій кафедр.

Для реалізації дипломного проекту було створено базу даних за допомогою веб-додатку phpMyAdmin, який дає змогу створювати та управляти реляційними базами даних. Інформаційна система написана мовою програмування C# в середовищі програмування Visual Studio. Графічний інтерфейс розроблено з використанням інтерфейсу програмування додатків Windows Forms.

#### <span id="page-17-0"></span>**2. ОПИС ПРОЕКТУВАННЯ СИСТЕМИ**

Для створення БД та раелізації зв'язків було використано веб додаток phpMyAdmin та OpenServer для запуску локального сервера.

В якості середовища розробки програмного забезпечення було обрано Visual Studio, реалізація користувацького інтерфейсу створена завдяки віконному додатку Windows Forms та мові програмування C#.

Запити , вибірки та відображення бази в компоненті DataGridView реалізовано завдяки реляційній системі керуванням бази даних MySQL.

#### <span id="page-18-0"></span>**2.1 Структура додатку**

Для реалізації поставлених задач було створено 2 бази даних. Перша пов'язана з модулем управління доступом до програми, друга містить всю інформацію щодо паспортів аудиторій(Рис 2.1).

В базі даних з паспортами аудиторій присутні три модулі:

- 1. Модуль формування вибірки даних
- 2. Модуль роботи з базою даних паспортів кабінетів
- 3. Модуль експорту даних

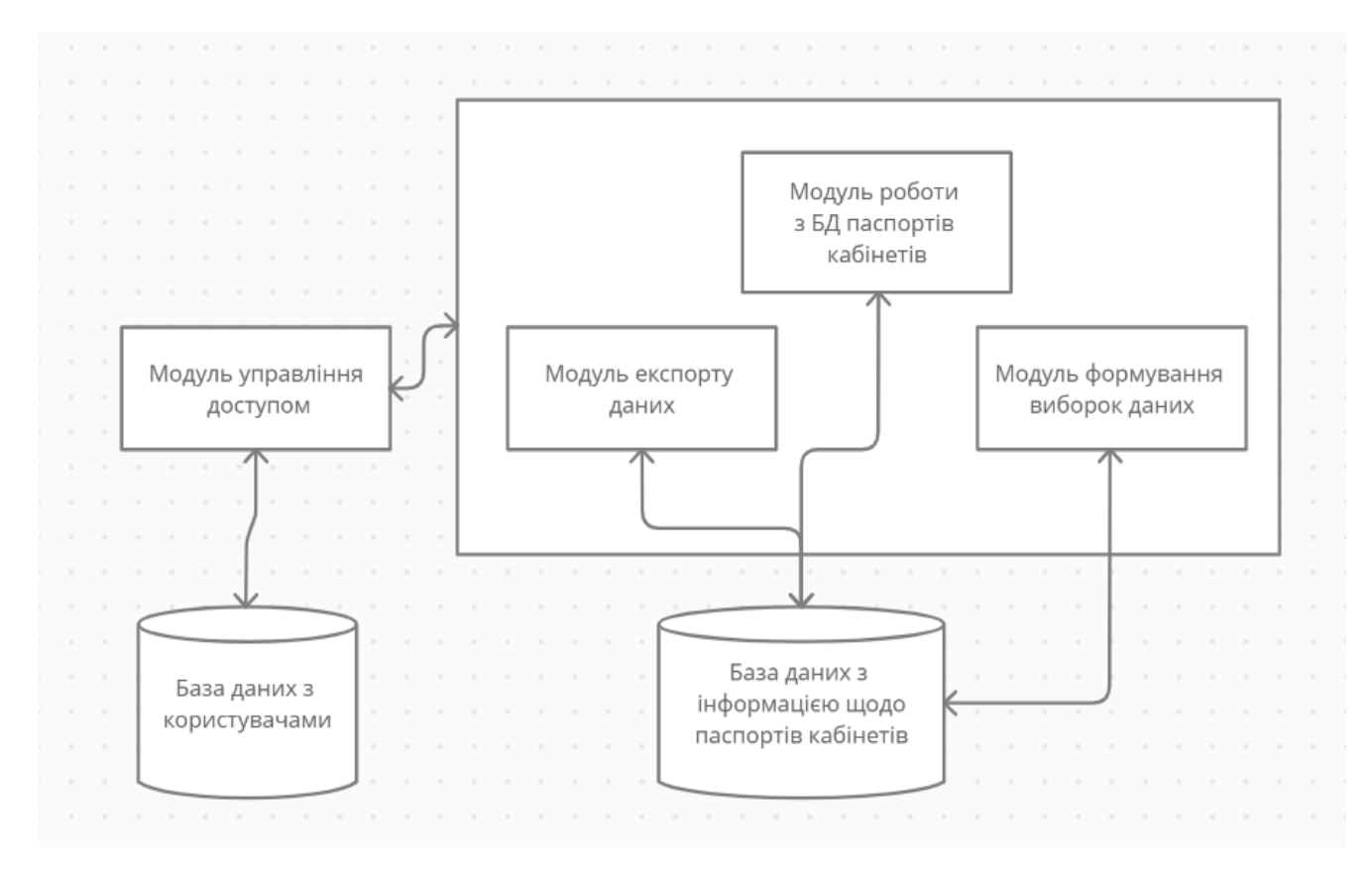

Рис 2.1 Схема структури додатку

#### <span id="page-19-0"></span>**2.2 Діаграма варіантів використання додатку**

Діаграма варіантів використання — це динамічна або поведінкова діаграма в UML. Діаграми варіантів використання моделюють функціональність системи за допомогою акторів і варіантів використання. Варіанти використання — це набір дій, послуг і функцій, які система повинна виконувати. У цьому контексті «система» — це щось, що розробляється або функціонує, наприклад веб-сайт. «Актори» — це люди або організації, які виконують певні ролі в системі(Рис 2.2).

В системі обліку обладнання навчальних лабораторій кафедр було виділено 2 актори:

1. Користувач

2. Модуль управління доступом

Користувач повинен пройти авторизацію, яка з'єднана з модулем управління доступом, після чого для нього будуть доступні наступні функції:

• Робота з базою даних паспортів, яка включає додавання, редагування та видалення даних паспорту

• Формування вибірки з бази даних, яка включає сортування та має змогу формувати комплексну вибірку

• Експорт в Ms Word

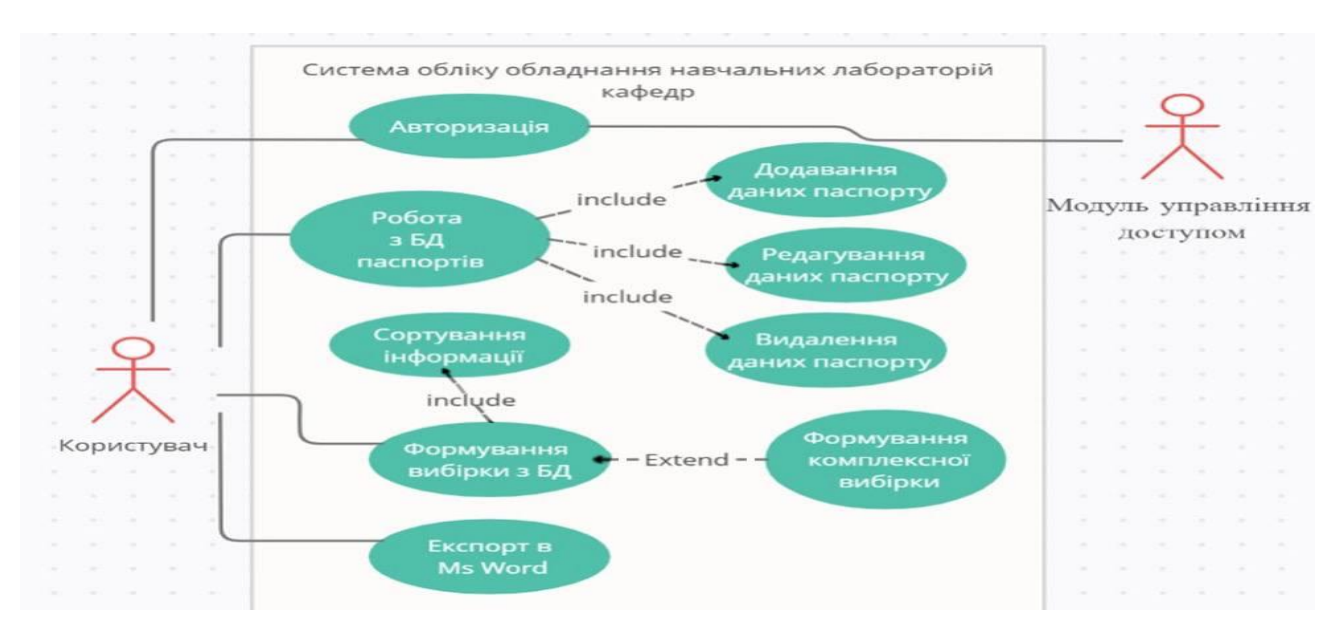

Рис 2.2 Діаграма варіантів використання

#### <span id="page-20-0"></span>**2.3 Засоби розробки**

#### <span id="page-20-1"></span>**2.3.1 Microsoft Visual Studio**

Microsoft Visual Studio є інтегрованим середовищем розробки. По суті, це програма, яка дозволяє розробляти, писати та редагувати код.

Visual Studio робить більше, ніж більшість, дозволяючи використовувати практично будь-яку мову кодування. Серед інших, до них належать:

C, C++, C++/CLI, .NET, JavaScript, TypeScript, XML, XSLT, HTML, CSS, Інші, такі як Python, Ruby, Node.js і N, доступні через плагіни.

Цей майже повний список означає, що у вас є широкий спектр варіантів. Microsoft Visual Studio має на меті бути повною та вичерпною для всіх ваших потреб у кодуванні. Для цього він працює з вами на чотирьох рівнях: розробка, налагодження, тестування та спільна робота.

Visual Studio пропонує вказівки та допомогу під час кодування, незалежно від мови:

• IntelliSense описує APIS під час введення тексту та використовує автозавершення для прискорення кодування;

• Програма відстежує, де ви перебуваєте у своєму кодуванні, навіть коли ви шукаєте інші частини коду;

• Функція «Знайти всі посилання» дозволяє групувати, фільтрувати та здійснювати пошук у результатах;

• Code Lens дозволяє вам зрозуміти структуру виклику вашого коду та перейти до пов'язаних функцій, а також дасть вам знати, хто останній редагував код;

• Піктограми з лампочками дають вам знати, коли вам потрібно виправити поширену помилку кодування, навіть коли ви вводите код вперше;

• Список помилок об'єднує всі ваші проблеми з кодуванням в один простір, тому ви можете легко вирішити всі проблеми;

• Code Link може шукати потенційні рішення складних проблем.

Visual Studios виконує всю основну роботу з рефакторингу за вас у міру розвитку вашого проекту;

Налагодження:

• Налагодження працює, навіть якщо ви кодуєте кількома мовами;

• Ви можете налагоджувати незалежно від того, де працює ваш код (додатки Windows, Android, Azure, iOS тощо);

• Visual Studio пропонує вам повний контроль над налагодженням і дозволяє вибирати, де ви хочете призупинити потоки та перевірити код;

• Програма також пропонує вам гнучкість у перевірці коду, надаючи вам можливість переглядати змінні та складні вирази в будь-якому місці коду;

• Ви можете отримувати сповіщення, коли трапляються винятки;

• Програма дозволяє легко перевіряти код у кількох потоках;

• PerfTips та інструменти діагностики дозволяють дізнатися більше про продуктивність вашого коду та характеристики пам'яті;

Тестування:

• Visual Studio надає велику кількість шаблонів і фреймворків, щоб ви могли писати, виконувати та налагоджувати модульні тести;

• IntelliTest зменшує зусилля, необхідні для створення та підтримки модульних тестів;

• Модульне тестування в реальному часі дозволяє вам переконатися, що ваші зміни не порушують тести;

• Тестування користувальницького інтерфейсу дозволяє вам управляти вашим додатком через інтерфейс користувача;

• У великому масштабі ви можете протестувати свій код для сотень тисяч одночасних користувачів з усього світу;

• Ви можете бачити результати тестування навіть під час організації, виконання та налагодження тесту. Ви можете автоматично запускати тести після кожної збірки;

Колоборації:

• Visual Studio дозволяє відстежувати зміни, внесені в код, і виділяти їх;

• Інтеграція з іншими популярними IDE означає, що ви можете працювати зі своєю командою на всіх платформах;

• Параметри візуалізації допомагають відстежувати зміни у філіях;

• Детальні дозволи дозволяють контролювати доступ до коду та забезпечувати його безпеку;

• Active Directory дозволяє легко відстежувати людей і дозволи;

• Налаштована інформаційна панель дозволяє легко відстежувати вашу команду та останні зміни;

• Marketplace розширень допоможе вам знайти більше розширень для подальшої інтеграції;

• Пошук семантичного коду дозволяє швидко шукати код;

#### <span id="page-22-0"></span>**2.3.2 Windows Forms**

Windows Forms є платформою інтерфейсу користувача, яка створює багаті клієнтські програми для настільних комп'ютерів з операційною системою Windows. Платформа розробки Windows Forms підтримує широкий набір функцій розробки додатків, включаючи елементи керування, графіку, прив'язування даних і введення користувача. Windows Forms містить візуальний дизайнер із перетягуванням у Visual Studio для легкого створення програм Windows Forms.

Windows Forms — це структура інтерфейсу користувача для створення настільних програм Windows. Він забезпечує один з найпродуктивніших способів створення настільних програм на основі візуального дизайнера, наданого у Visual Studio. Такі функціональні можливості, як розміщення візуальних елементів керування перетягуванням, дозволяють легко створювати настільні програми.

За допомогою Windows Forms ви розробляєте графічні програми, які легко розгортати, оновлювати та працювати в автономному режимі або підключені до Інтернету. Програми Windows Forms можуть отримати доступ до локального обладнання та файлової системи комп'ютера, на якому запущена програма.

Windows Forms — це технологія інтерфейсу користувача для .NET, набору керованих бібліотек, які спрощують звичайні завдання програми, такі як читання та запис у файлову систему. Коли ви використовуєте таке середовище розробки, як Visual Studio, ви можете створювати інтелектуальні клієнтські програми Windows Forms, які відображають інформацію, запитують введення від користувачів і спілкуються з віддаленими комп'ютерами через мережу.

У Windows Forms форма — це візуальна поверхня, на якій ви відображаєте інформацію для користувача. Зазвичай ви створюєте програми Windows Forms, додаючи елементи керування до форм і розробляючи відповіді на дії користувача, наприклад клацання мишею або натискання клавіш.

Елемент керування — це дискретний елемент інтерфейсу користувача, який відображає дані або приймає введення даних.

Коли користувач щось робить з вашою формою або одним із елементів керування, ця дія створює подію. Ваш додаток реагує на ці події за допомогою коду та обробляє події, коли вони відбуваються.

Windows Forms містить різноманітні елементи керування, які можна додати до форм: елементи керування, які відображають текстові поля, кнопки, спадні вікна, перемикач і навіть веб-сторінки. Якщо наявний елемент керування не відповідає вашим потребам, Windows Forms також підтримує створення власних спеціальних елементів керування за допомогою класу UserControl.

Windows Forms має багаті елементи керування інтерфейсом користувача, які імітують функції високоякісних програм, таких як Microsoft Office. Коли ви використовуєте елементи керування ToolStrip і MenuStrip, ви можете створювати панелі інструментів і меню, які містять текст і зображення, відображати підменю та розміщувати інші елементи керування, такі як текстові поля та поля зі списком.

За допомогою конструктора Windows Forms з перетягуванням у Visual Studio ви можете легко створювати програми Windows Forms. Просто виберіть елементи керування за допомогою курсора та розташуйте їх у потрібному місці на формі. Конструктор надає такі інструменти, як лінії сітки та лінії прив'язки, щоб позбутися від проблем із вирівнюванням елементів керування. Ви можете використовувати елементи керування FlowLayoutPanel, TableLayoutPanel і SplitContainer для створення розширених макетів форм за менший час.

Нарешті, якщо вам потрібно створити власні елементи інтерфейсу користувача, простір імен System.Drawing містить великий вибір класів для відтворення ліній, кіл та інших фігур безпосередньо на формі.

Багато програм повинні відображати дані з бази даних, файлів XML або JSON, веб-служби чи іншого джерела даних. Windows Forms надає гнучкий елемент керування, який називається елементом керування DataGridView для відображення таких табличних даних у традиційному форматі рядків і стовпців, так що кожна частина даних займає власну клітинку. Коли ви використовуєте DataGridView, ви можете налаштувати зовнішній вигляд окремих комірок, блокувати довільні рядки та стовпці на місці, а також відображати складні елементи керування всередині клітинок, серед інших функцій.

Підключення до джерел даних через мережу — це просте завдання з Windows Forms. Компонент BindingSource представляє з'єднання з джерелом даних і надає методи прив'язки даних до елементів керування, переходу до попереднього та наступного записів, редагування записів та збереження змін до вихідного джерела. Елемент керування BindingNavigator забезпечує простий інтерфейс через компонент BindingSource, щоб користувачі могли переміщатися між записами.

Ви можете легко створювати елементи керування, пов'язані з даними, використовуючи вікно «Джерела даних» у Visual Studio. У вікні відображаються такі джерела даних, як бази даних, веб-сервіси та об'єкти у вашому проекті. Ви можете створювати елементи керування, пов'язані з даними, перетягуючи елементи з цього вікна на форми у своєму проекті. Ви також можете зв'язати наявні елементи керування з даними, перетягуючи об'єкти з вікна джерел даних на наявні елементи керування.

Iншим типом прив'язки даних, яким ви можете керувати в Windows Forms,  $\epsilon$ налаштування. Більшість програм повинні зберігати деяку інформацію про стан під час виконання, наприклад останній відомий розмір форм, і зберігати дані про налаштування користувача, наприклад розташування за умовчанням для

збережених файлів. Функція «Параметри програми» відповідає цим вимогам, забезпечуючи простий спосіб збереження обох типів налаштувань на клієнтському комп'ютері. Після того, як ви визначите ці параметри за допомогою Visual Studio або редактора коду, налаштування зберігаються як XML і автоматично зчитуються назад у пам'ять під час виконання.

Після того, як ви написали програму, ви повинні надіслати її користувачам, щоб вони змогли встановити та запустити її на своїх клієнтських комп'ютерах. Коли ви використовуєте технологію ClickOnce, ви можете розгортати свої програми з Visual Studio, використовуючи лише кілька кліків, і надавати користувачам URL-адресу, яка вказує на вашу програму в Інтернеті. ClickOnce керує всіма елементами та залежностями у вашій програмі та гарантує, що програма правильно встановлена на клієнтському комп'ютері.

Додатки ClickOnce можна налаштувати на запуск, лише коли користувач підключений до мережі, або на запуск як онлайн, так і офлайн. Коли ви вказуєте, що програма має підтримувати роботу в автономному режимі, ClickOnce додає посилання на вашу програму в меню «Пуск» користувача. Після цього користувач може відкрити програму, не використовуючи URL-адресу.

Коли ви оновлюєте свою програму, ви публікуєте новий маніфест розгортання та нову копію програми на веб-сервері. ClickOnce виявить, що доступне оновлення, і оновить установку користувача. Для оновлення старих програм не потрібно спеціального програмування.

#### <span id="page-25-0"></span>**2.3.3 Microsoft SQL Server**

Microsoft SQL Server — це система керування реляційною базою даних (RDBMS), яка підтримує широкий спектр додатків для обробки транзакцій, бізнесаналітики та аналітики в корпоративних ІТ-середах. Microsoft SQL Server є однією з трьох провідних на ринку технологій баз даних, поряд з Oracle Database і IBM D<sub>B2</sub>.

Як і інше програмне забезпечення RDBMS, Microsoft SQL Server побудовано на основі SQL, стандартизованої мови програмування, яку адміністратори баз даних (DBA) та інші ІТ-фахівці використовують для керування базами даних і запитів даних, які вони містять. SQL Server пов'язаний з Transact-SQL (T-SQL), реалізацією SQL від Microsoft, яка додає набір власних розширень програмування до стандартної мови.

Як і інші технології RDBMS, SQL Server в основному побудований на основі структури таблиць на основі рядків, яка з'єднує пов'язані елементи даних у різних таблицях один з одним, уникаючи необхідності надлишкового зберігання даних у кількох місцях у базі даних. Реляційна модель також забезпечує посилальну цілісність та інші обмеження цілісності для підтримки точності даних. Ці перевірки є частиною більш широкого дотримання принципів атомарності, узгодженості, ізоляції та довговічності, спільно відомих як властивості ACID, і призначені для гарантії надійної обробки транзакцій бази даних.

Основним компонентом Microsoft SQL Server є SQL Server Database Engine, який контролює зберігання, обробку та безпеку даних. Він включає в себе реляційний механізм, який обробляє команди та запити, і механізм зберігання, який керує файлами бази даних, таблицями, сторінками, індексами, буферами даних і транзакціями. Збережені процедури, тригери, уявлення та інші об'єкти бази даних також створюються та виконуються Database Engine.

Під Database Engine знаходиться операційна система SQL Server або SQLOS. SQLOS обробляє функції нижнього рівня, такі як управління пам'яттю та вводомвиводом, планування завдань і блокування даних, щоб уникнути конфліктних оновлень. Рівень мережевого інтерфейсу знаходиться над Database Engine і використовує протокол табличного потоку даних Microsoft для полегшення взаємодії запитів і відповідей із серверами баз даних. А на рівні користувача адміністратори баз даних та розробники SQL Server пишуть оператори T-SQL для створення та модифікації структур баз даних, керування даними, впровадження засобів захисту та резервного копіювання баз даних, серед інших завдань.

#### <span id="page-27-0"></span>**2.3.4 phpMyAdmin**

phpMyAdmin — це програмне забезпечення з відкритим вихідним кодом, представлене 9 вересня 1998 року, написане на PHP. По суті, це сторонній інструмент для керування таблицями та даними всередині бази даних. phpMyAdmin підтримує різні типи операцій на MariaDB і MySQL. Основною метою phpMyAdmin є керування адмініструванням MySQL через Інтернет.

Це найпопулярніший додаток для керування базами даних MySQL. За допомогою цього програмного забезпечення ми можемо створювати, оновлювати, скидати, змінювати, видаляти, імпортувати та експортувати таблиці бази даних MySQL. phpMyAdmin також підтримує широкий спектр операцій, таких як керування базами даних, відносинами, таблицями, стовпцями, індексами, дозволами, користувачами тощо, на MySQL та MariaDB. Ці операції можна виконувати через користувальницький інтерфейс, при цьому ми все ще маємо можливість виконувати будь-який оператор SQL.

phpMyAdmin перекладено 72 мовами, а також підтримує мови RTL і LTR, щоб широке коло людей могло легко використовувати це програмне забезпечення. Ми можемо виконувати запити MySQL, ремонтувати, оптимізувати, перевіряти таблиці, а також виконувати інші команди керування базою даних. phpMyAdmin також можна використовувати для виконання адміністративних завдань, таких як створення бази даних, виконання запитів.

phpMyAdmin — це програма на основі графічного інтерфейсу, яка використовується для керування базою даних MySQL. Ми можемо вручну створити базу даних і таблицю і виконати запит до них. Він забезпечує вебінтерфейс і може працювати на будь-якому сервері. Оскільки він є веб-основою, ми можемо отримати до нього доступ з будь-якого комп'ютера.

phpMyAdmin підтримує кілька функцій, наведених нижче:

• phpMyAdmin може створювати, змінювати, переглядати та скидати бази даних, представлення даних, таблиці, стовпці та індекси.

• Він може відображати кілька наборів результатів за допомогою запитів і збережених процедур.

• phpMyAdmin використовує збережені процедури та запити для відображення кількох наборів результатів.

• Він підтримує зовнішні ключі та таблиці InnoDB.

• phpMyAdmin може відстежувати зміни, внесені в базах даних, представленнях і таблицях.

• Ми також можемо створити PDF-графіку макета нашої бази даних.

• phpMyAdmin можна експортувати в різні формати, такі як XML, CSV, PDF, ISO/IEC 26300 - OpenDocument Text and Spreadsheet.

- Він підтримує mysqli, який є покращеним розширенням MySQL.
- phpMyAdmin може взаємодіяти з 80 різними мовами.

• phpMyAdmin може редагувати, виконувати та створювати закладки будь-які оператори SQL і навіть пакетні запити.

• Використовуючи набір попередньо визначених функцій, він може перетворювати збережені дані в будь-який формат. Наприклад - BLOB-дані як зображення або посилання для завантаження.

• Він забезпечує можливість резервного копіювання бази даних у різних формах.

Перевага phpMyAdmin:

• phpMyAdmin може працювати на будь-якому сервері або будь-якій ОС, оскільки він має веб-браузер.

• Ми можемо легко створювати, видаляти та редагувати базу даних і можемо керувати всіма елементами за допомогою графічного інтерфейсу phpMyAdmin, який набагато простіше, ніж редактор командного рядка MySQL.

• phpMyAdmin допомагає нам контролювати дозвіл користувача та працювати з кількома серверами одночасно.

• Ми також можемо створити резервну копію нашої бази даних та експортувати дані в різні формати, як-от XML, CSV, SQL, PDF, OpenDocument Text, Excel, Word та електронні таблиці тощо.

• Ми можемо виконувати складні оператори та запити SQL, створювати та редагувати функції, тригери та події за допомогою графічного інтерфейсу phpMyAdmin.

Різниця між phpMyAdmin і MySQL Console:

• phpMyAdmin надає інтерфейс користувача, за допомогою якого ми можемо виконувати запит у SQL. Ми також можемо вставити запит у SQL, щоб перевірити наш вихід, тоді як на MySQL Console ми не можемо копіювати та вставляти запити. Ми повинні щоразу писати запит для виконання на консолі MySQL;

• MySQL - це сервер баз даних, з іншого боку, phpMyAdmin - це серверний інструмент для доступу до бази даних на сервері MySQL;

• Нам потрібно навчитися створювати, видаляти, змінювати, оновлювати та скидати запити до бази даних на консолі MySQL, тоді як у phpMyAdmin ми можемо це робити за допомогою графічного інтерфейсу користувача, який автоматично виконує ці запити у фоновому режимі;

#### <span id="page-29-0"></span>**2.3.5 using MySQLConnector**

MySqlConnector - високопродуктивна бібліотека MySQL для .NET

• Асинхронний: справжній асинхронний ввод-вивод для максимальної пропускної здатності;

• Швидко: оптимізовано для швидкості та низького використання пам'яті

Надійний: виправляє десятки відкритих помилок у Oracle Connector/NET, проходить всі тести специфікації ADO.NET;

• Передовий: перша бібліотека MySQL з підтримкою .NET Core, використовує найновіші функції .NET;

• Відкритий: ліцензія MIT, розробка відбувається на GitHub з загальнодоступними дорожніми картами, проблемами;

Дуже користна бібліотека, без якої неможливе підключення як локального, так і віддаленого серверу. Використовується в усіх формах для підключення до бази даних.

#### <span id="page-30-0"></span>**3. ПРОГРАМНА РЕАЛІЗАЦІЯ**

#### <span id="page-30-1"></span>**3.1 Створення БД в phpMyAdmin**

Всього за допомогою phpMyAdmin було створено 2 бази даних:

- 1. Diplom з такими таблицями:
- Institute
- Kafedra
- Auditories
- Laboratories
- Lab\_equipment
- Lab\_furniture
- Lab\_soft
- Pasport\_lab
- Responsible
- Software
- Type\_equipment
- Type\_furniture
- 2. Users з таблицею:
- Users

Для зручності вводу інформації , в базі даних були створенні таблиці з статичною інформацією , яка використовується для створення паспортів аудиторій. При додаванні нової лабораторії , більшість даних не потрібно вводити в ручну , така інформація як ПЗ , відповідальний , номер аудиторії , кафедра , обладнання та меблі вже внесенні в БД , тому потрібно вибрати лише доступний варіант , якщо його не має , то його можна без проблем додати до таблиці.

Додавання інформації в базу даних відбувається безпосередньо через панель phpMyAdmin.

Актуальна інформація після внесення в базу даних відображається в програмі.

За допомогою первинного ключа в БД можна створити зв'язки для зручності введення та виведення інформації з таблиць . Сама структура бази даних виглядає наступним чином(Рис 3.1):

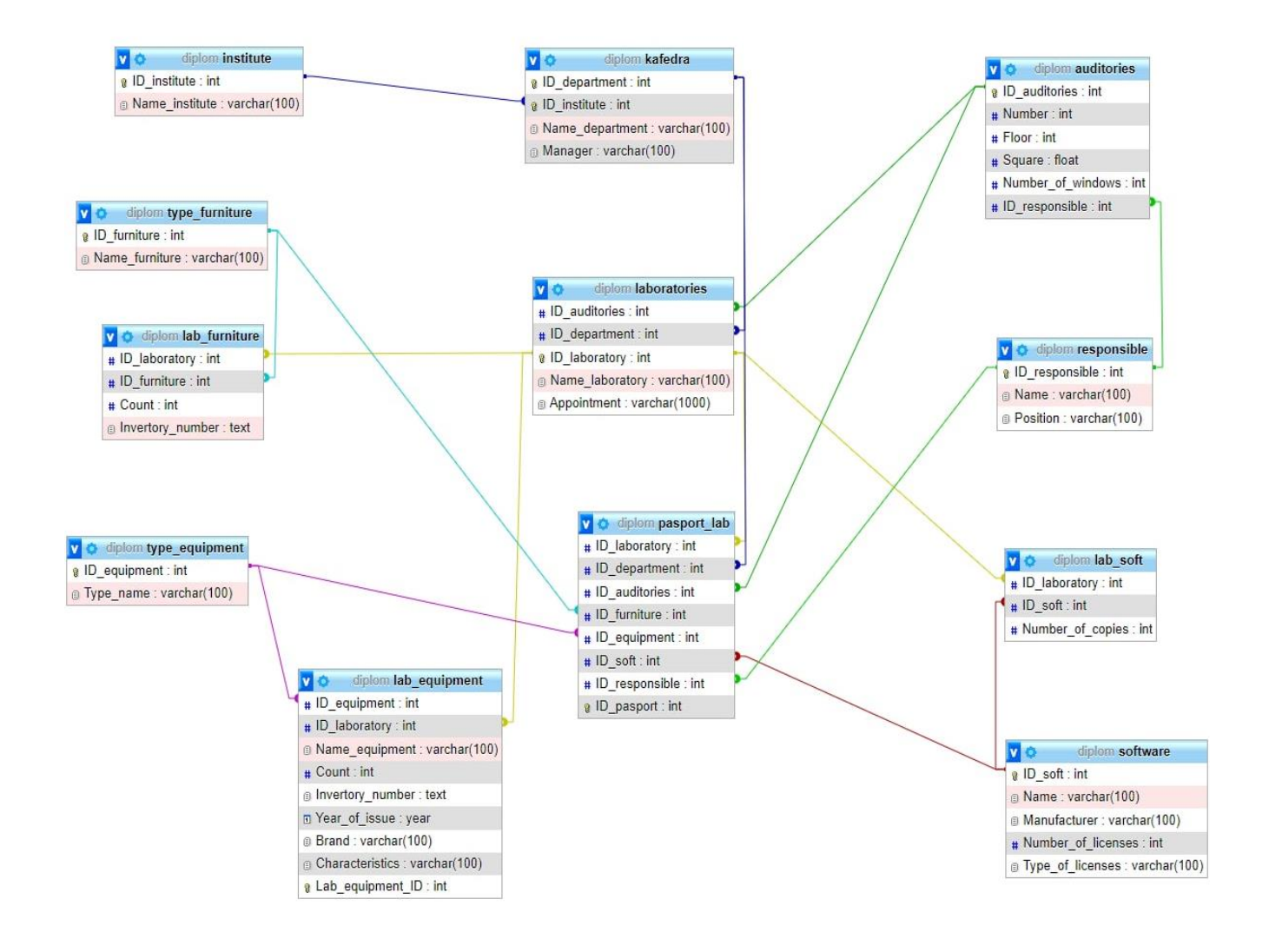

Рисунок 3.1 — Структура бази даних

В таблиці Institute 2 поля:

- ID\_institute

- Name\_institute

|  | # Имя                                | <u>Іип</u> | Сравнение                                        |  |         | Атрибуты Null По умолчанию Комментарии Дополнительно | Действие                                    |  |
|--|--------------------------------------|------------|--------------------------------------------------|--|---------|------------------------------------------------------|---------------------------------------------|--|
|  | $\Box$ 1 ID institute $\partial$ int |            |                                                  |  | Her Hem | AUTO INCREMENT $\mathscr{D}$ $\Theta$ $\forall$      |                                             |  |
|  |                                      |            | 2 Name institute varchar(100) utf8mb4_0900_ai_ci |  | Her Hem |                                                      | $\mathscr{D}$ $\Theta$ $\blacktriangledown$ |  |

Рисунок 3.2 — Структура таблиці Institute

В даній таблиці відображаються інститути , які внесені в базу для подальшого їх вибору в таблиці Kafedra(Рис 3.2).

В таблиці Kafedra 4 поля:

- ID\_department

- ID\_institute

- Name\_department

- Manager

В таблиці Kafedra відображається назва інституту, до якого вона відноситься, назва кафедри та завідувач кафедри. ID кафедри виставляється автоматично для подальшого використання(Рис 3.3).

|  | # Имя                                             | Тип | Сравнение                       |  |         | Атрибуты Null По умолчанию Комментарии Дополнительно | Действие                                    |  |
|--|---------------------------------------------------|-----|---------------------------------|--|---------|------------------------------------------------------|---------------------------------------------|--|
|  | 1 ID department in                                |     |                                 |  | Her Hem | AUTO INCREMENT $\mathscr{D}$ $\Theta$ $\forall$      |                                             |  |
|  | $\Box$ 2 ID institute $\mathscr{D}$ int           |     |                                 |  | Her Hem |                                                      | $\mathscr{D}$ $\Theta$ $\blacktriangledown$ |  |
|  | 3 Name department varchar(100) utf8mb4 0900 ai ci |     |                                 |  | Her Hem |                                                      | $\bullet$ $\bullet$                         |  |
|  | 4 Manager                                         |     | varchar(100) utf8mb4 0900 ai ci |  | Her Hem |                                                      | ∥ ⊜ ▼                                       |  |

Рисунок 3.3 — Структура таблиці Kafedra

В таблиці Auditoreis 6 полів:

- ID\_auditories

- Number

- Floor
- Square
- Number\_of\_windows
- ID\_responsible

Таблиця має свій ID, а також ID відповідального за цю аудиторію, він підтягується з іншої таблиці(responsible). Інформація щодо номеру, поверху, площі та кількістю вікон вноситься в таблицю власноруч(Рис 3.4).

|  | # Имя                         |            |  |         | Тип Сравнение Атрибуты Null По умолчанию Комментарии Дополнительно | Действие |           |   |
|--|-------------------------------|------------|--|---------|--------------------------------------------------------------------|----------|-----------|---|
|  | 1 ID auditories $\mathcal{P}$ | int        |  | Her Hem | AUTO INCREMENT                                                     | D        | ⊜ ≂       |   |
|  | 2 Number                      | int        |  | Her Hem |                                                                    |          | $\bullet$ | ▼ |
|  | 3 Floor                       | int        |  | Her Hem |                                                                    |          | 0         | ▽ |
|  | 4 Square                      | float      |  | Her Hem |                                                                    |          | 00        | ▼ |
|  | 5 Number of windows int       |            |  | Her Hem |                                                                    |          | 0         | ▼ |
|  | 6 <b>ID_responsible</b> 2     | <b>int</b> |  | Her Hem |                                                                    |          | (د        | ▼ |

Рисунок 3.4 — Структура таблиці Auditories

#### В таблиці laboratories 5 полів:

- ID\_auditories
- ID\_department
- ID\_laboratory
- Name\_laboratory
- Appointment

Номер аудиторії, назва департаменту підтягуються з відповідних таблиць. Назва лабораторії та її призначення вписується власноруч(Рис 3.5).

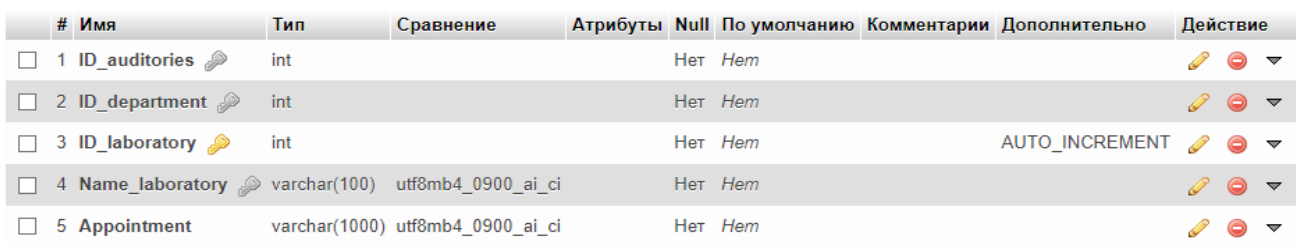

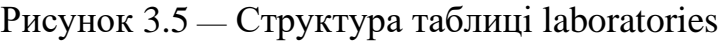

Таблиця responsible має 3 поля:

- ID\_responsible
- Name
- Position

Дана таблиця створена для вибору та відображення відповідального за аудиторію(Рис 3.6).

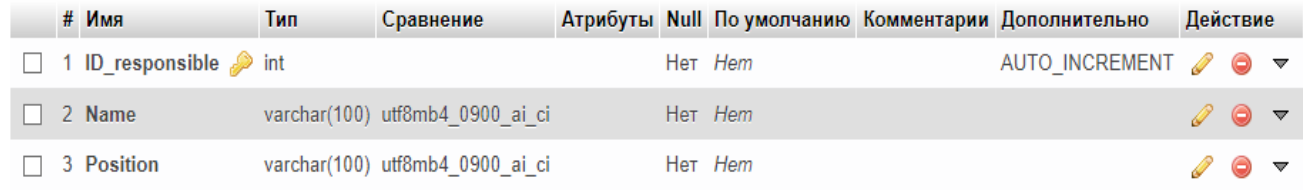

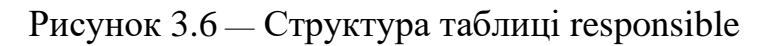

Таблиця software має 5 полів:

- ID\_soft
- Name
- Manufacturer
- Number\_of\_licenses
- Type\_of\_licenses

Створена для подальшого використання назви програм в лабораторіях(Рис 3.7).

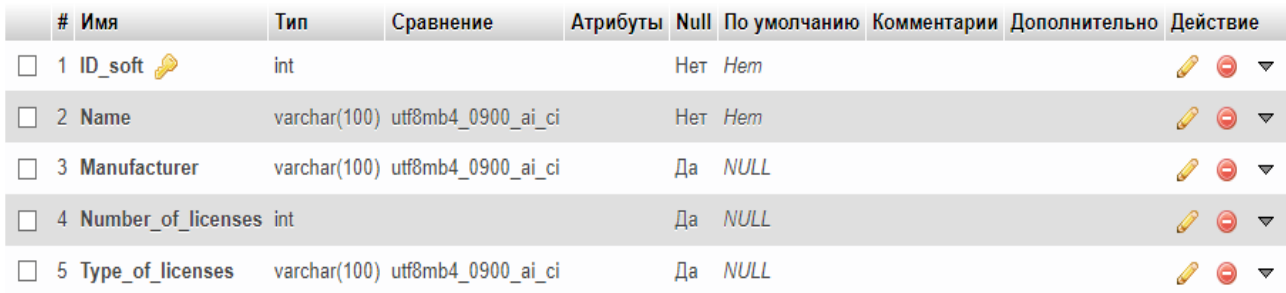

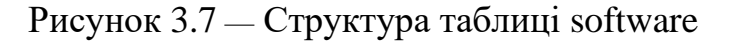

### Таблиця lab\_soft має 4 поля:

- ID\_laboratory

- ID\_soft
- Number\_of\_copies
- Lab\_soft

В таблиці відображено назву лабораторії та програмне забезпечення, яке використовується, а також кількість копій ПЗ(Рис 3.8).

|  | # Имя                          |            |  |                | Тип Сравнение Атрибуты Null Појумолчанию Комментарии Дополнительно | Действие |                                             |  |
|--|--------------------------------|------------|--|----------------|--------------------------------------------------------------------|----------|---------------------------------------------|--|
|  | 1 ID_laboratory <b>A</b> int   |            |  | Her Hem        |                                                                    |          | $\mathscr{D}$ $\Theta$ $\blacktriangledown$ |  |
|  | $\Box$ 2 ID soft $\mathcal{D}$ | <b>int</b> |  | Her Hem        |                                                                    |          | $\mathscr{D}$ $\bullet$ $\sim$              |  |
|  | 3 Number_of_copies int         |            |  | Да <i>NULL</i> |                                                                    |          | $\bullet$ $\bullet$ $\bullet$               |  |
|  | 4 Lab_soft_ID <b>A</b> int     |            |  | Her Hem        | AUTO INCREMENT $\mathscr{D}$ $\Theta$ $\blacktriangleright$        |          |                                             |  |

Рисунок 3.8 — Структура таблиці lab\_soft

Таблиці Type\_equipment та Type\_furniture мають по 2 поля :

- ID\_equipment
- Name\_equipment

та

- ID\_furniture

- Name\_furniture

Використовуються для відображення назви обладнання та назви меблів для подальшого використання їх в таблицях з повною інформацією щодо кількості та інвертарного номеру обладнання і меблів(Рис 3.9).

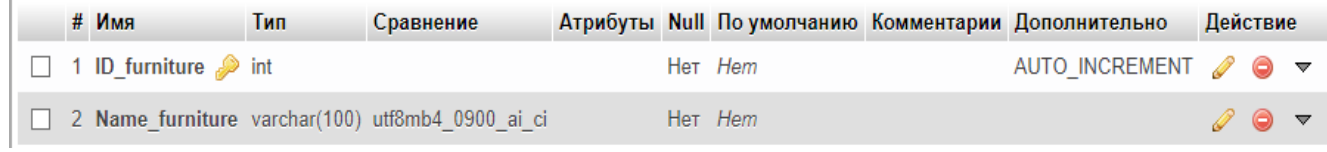

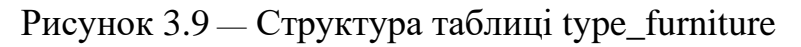

Таблиця lab\_furniture має 4 поля:

- ID\_laboratory

- ID\_furniture

- Count
- Invertory\_number

Ця таблиця показує тип, кількість та інвертарний номер меблів в кожній лабораторії(Рис 3.10).

| # Имя |                                         |     | Тип Сравнение                              |  |                | Атрибуты Null По умолчанию Комментарии Дополнительно Действие |                                             |  |
|-------|-----------------------------------------|-----|--------------------------------------------|--|----------------|---------------------------------------------------------------|---------------------------------------------|--|
|       | $\Box$ 1 ID laboratory $\oslash$ int    |     |                                            |  | Het Hem        |                                                               | $\mathscr{D}$ $\Theta$ $\blacktriangledown$ |  |
|       | $\Box$ 2 ID furniture $\mathcal{D}$ int |     |                                            |  | Her Hem        |                                                               | $\mathscr{D}$ $\bullet$ $\sim$              |  |
|       | $\Box$ 3 Count                          | int |                                            |  | Her Hem        |                                                               | $\bullet$ $\bullet$ $\bullet$               |  |
|       |                                         |     | 4 Invertory_number text utf8mb4 0900 ai ci |  | Да <i>NULL</i> |                                                               | ∥ ⊜ ▼                                       |  |

Рисунок 3.10 — Структура таблиці lab\_furniture

Таблиця lab\_equipment має 9 полів:

- ID\_ equipment
- ID\_ laboratory
- Name\_equipment
- Count
- Invertory\_number
- Year\_of\_issue
- Brand
- Characteristics
- Lab\_equipment\_ID

Дана таблиця містить в собі всю інформацію по обладнанню в лабораторіях. А саме:

Тип обладнання, назва лабораторії, назва обладнання, кількість, інвентарний номер, рік випуску, фірма та характеристики.

|              | # Имя                         | Тип  | Сравнение                       |    |                | Атрибуты Null По умолчанию Комментарии Дополнительно |   | Действие            |                         |
|--------------|-------------------------------|------|---------------------------------|----|----------------|------------------------------------------------------|---|---------------------|-------------------------|
|              | 1 ID equipment $\mathcal{P}$  | int  |                                 |    | Her Hem        |                                                      |   | ⊜                   | $\overline{\mathbf{v}}$ |
| $\mathbf{L}$ | 2 ID laboratory $\mathcal{D}$ | int  |                                 |    | Her Hem        |                                                      | ৶ | $\bullet$ $\bullet$ |                         |
|              | 3 Name_equipment 2            |      | varchar(100) utf8mb4 0900 ai ci |    | Her Hem        |                                                      |   | ⊝                   | $\overline{\mathbf{v}}$ |
| $\mathbf{L}$ | 4 Count                       | int  |                                 |    | Her Hem        |                                                      |   | $\bullet$           | $\overline{\mathbf{v}}$ |
|              | 5 Invertory number            | text | utf8mb4 0900 ai ci              |    | Да <i>NULL</i> |                                                      |   | ⊝                   | $\overline{\mathbf{v}}$ |
| $\mathbf{1}$ | 6 Year of issue               | year |                                 | Да | NULL           |                                                      | ℐ | $\bullet$           | $\overline{\mathbf{v}}$ |
|              | 7 Brand                       |      | varchar(100) utf8mb4 0900 ai ci |    | Да <i>NULL</i> |                                                      |   | ⊝                   | $\overline{\mathbf{v}}$ |
| $\mathbf{1}$ | 8 Characteristics             |      | varchar(100) utf8mb4 0900 ai ci |    | Да NULL        |                                                      |   | $\mathscr{Q}$ 0     | $\overline{\mathbf{v}}$ |
| ш            | 9 Lab_equipment_ID / int      |      |                                 |    | Her Hem        | <b>AUTO INCREMENT</b>                                |   | ۰                   | ▼                       |

Рисунок 3.11 — Структура таблиці lab\_equipment

Таблиця passport\_lab має 8 полів:

- ID\_ laboratory
- ID\_department
- ID\_auditories
- ID\_furniture
- ID\_equipment
- ID\_soft
- ID\_responsible
- ID\_pasport

Дана таблиця служить для вибірки конкретної інформації для створення точного паспорту аудиторії. Має зв'язки з усіма ключовими таблицями(Рис 3.12).

| # Имя                        |            |  |         | Тип Сравнение Атрибуты Null Појумолчанию Комментарии Дополнительно | Действие |         |                         |
|------------------------------|------------|--|---------|--------------------------------------------------------------------|----------|---------|-------------------------|
| 1 ID laboratory <b>b</b> int |            |  | Her Hem |                                                                    |          | ⊝       | ▼                       |
| 2 ID department in           |            |  | Her Hem |                                                                    |          | 00      | $\overline{\mathbf{v}}$ |
| 3 <b>ID_auditories</b> 2     | int        |  | Her Hem |                                                                    |          | ●       | ▽                       |
| 4 <b>ID_furniture</b> 2      | <b>int</b> |  | Her Hem |                                                                    |          | 0 ● ▼   |                         |
| 5 ID_equipment eint          |            |  | Her Hem |                                                                    |          | ●       | ▽                       |
| 6 ID_soft $\mathcal{D}$      | int        |  | Her Hem |                                                                    |          | 0 ● ▼   |                         |
| 7 ID_responsible 2 int       |            |  | Her Hem |                                                                    |          | ●       | ▽                       |
| 8 ID pasport 2               | int        |  | Her Hem | AUTO INCREMENT 2                                                   |          | $\circ$ | $\overline{\mathbf{v}}$ |

Рисунок 3.12 — Структура таблиці passport\_lab

#### <span id="page-38-0"></span>**3.2 Підключення БД до проекту VisualStudio**

Для підключення бази з phpMyAdmin до Visual Studio було створено окремий клас DB. Він використовується в формі для входу в систему та у формах для відображення бази даних в компоненті DataGridView.

Для створення локальної бази даних була застосована програма OpenServerPanel.

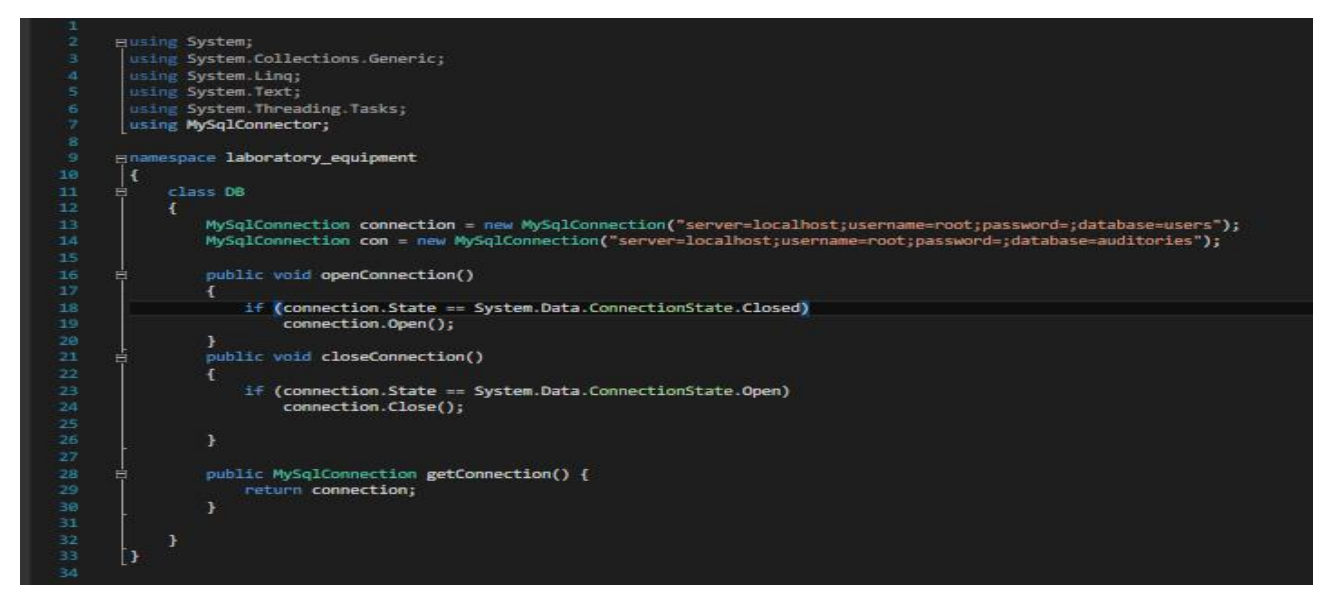

Рисунок 3.13 — Реалізація класу DB

#### <span id="page-38-1"></span>**3.3 Робота програмного забезпечення з відображенням бази даних**

Додаток в VisualStudio при запуску має поле для авторизації користувача. Користувач має буди внесений в окрему БД з вже створеним логіном та паролем для нього, як що це не так, користувачеві буде виведено діалогове вікно про помилку вводу логіну або паролю.

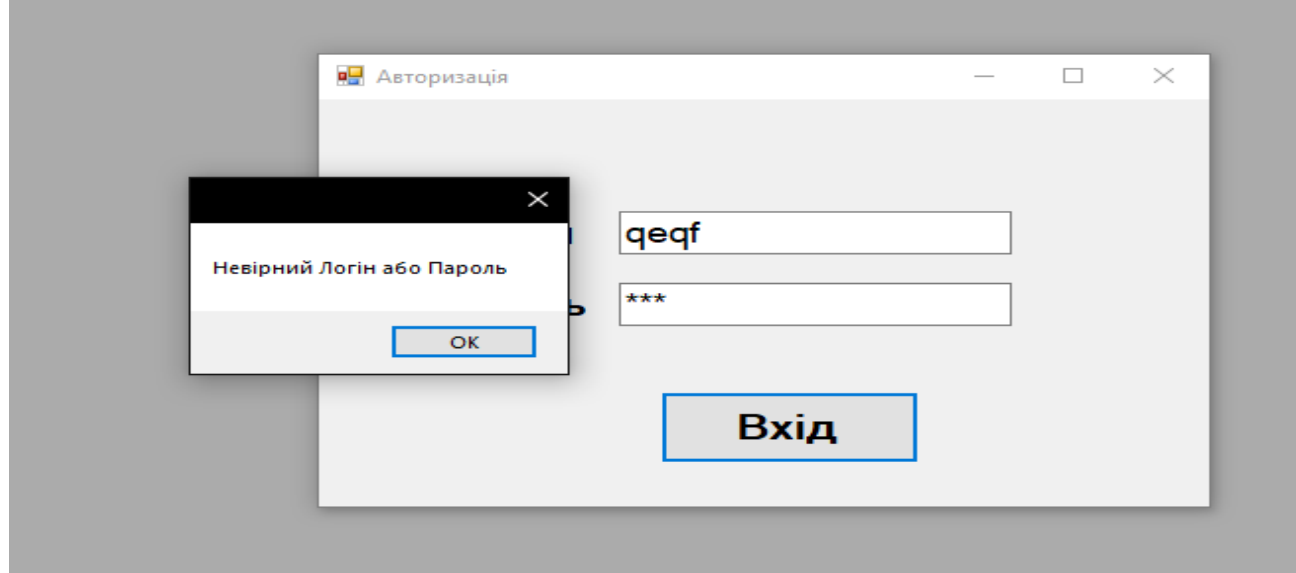

Рисунок 3.14 — Вікно входу з невірним логіном або паролем

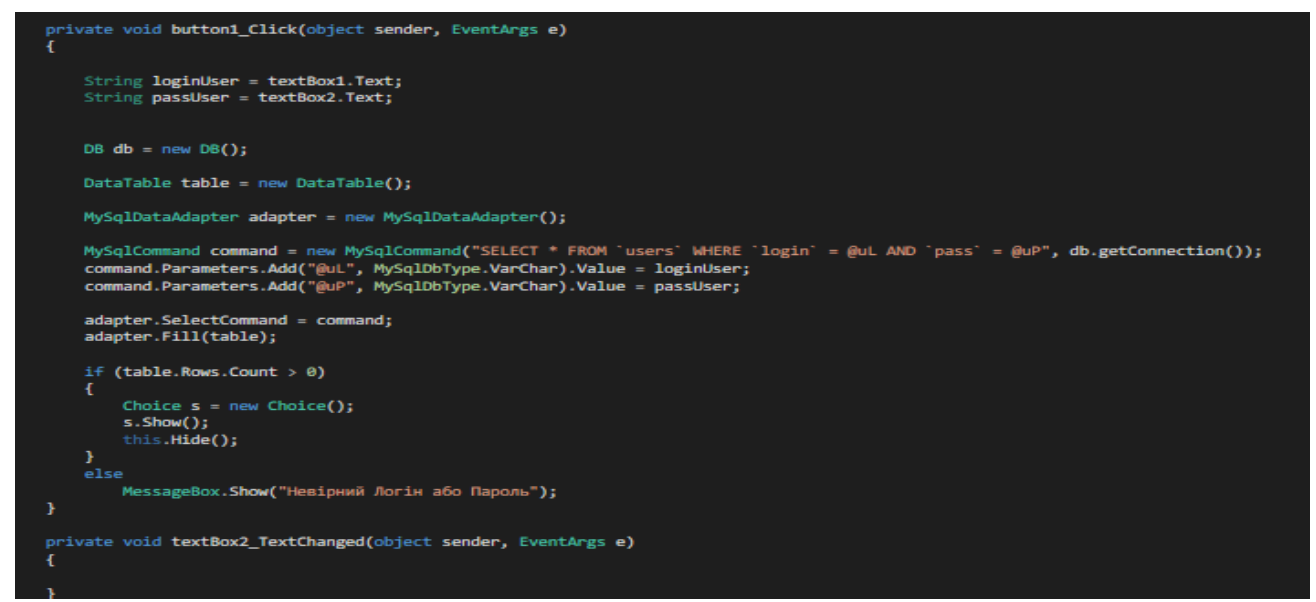

Рисунок 3.15 — Перевірка правильності та наявності логіну та паролю в БД

При успішній авторизації користувачеві буде надано вибір інформації, яку потрібно відобразити (Рис 3.16).

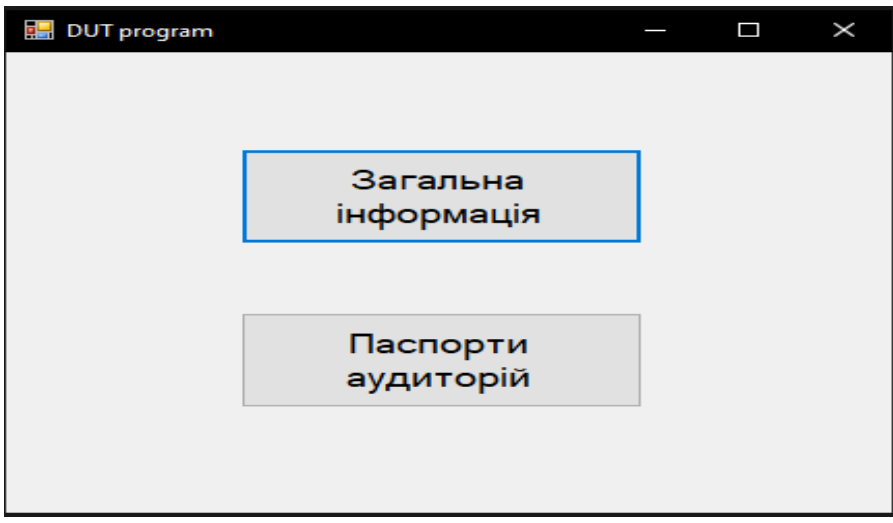

Рисунок 3.16 — Форма вибору інформації

При виборі кнопки "Загальна інформація" користувачеві буде показана нова форма та виведена база з усією інформацією щодо інститутів, кафедр, аудиторій, лабораторій, відповідальних, програмного забезпечення, типу обладнання, типу меблів і т.д.

Ниже наведено приклад того, як інформація відображається в елементі TabControl та через DataGridView(Рис 3.17).

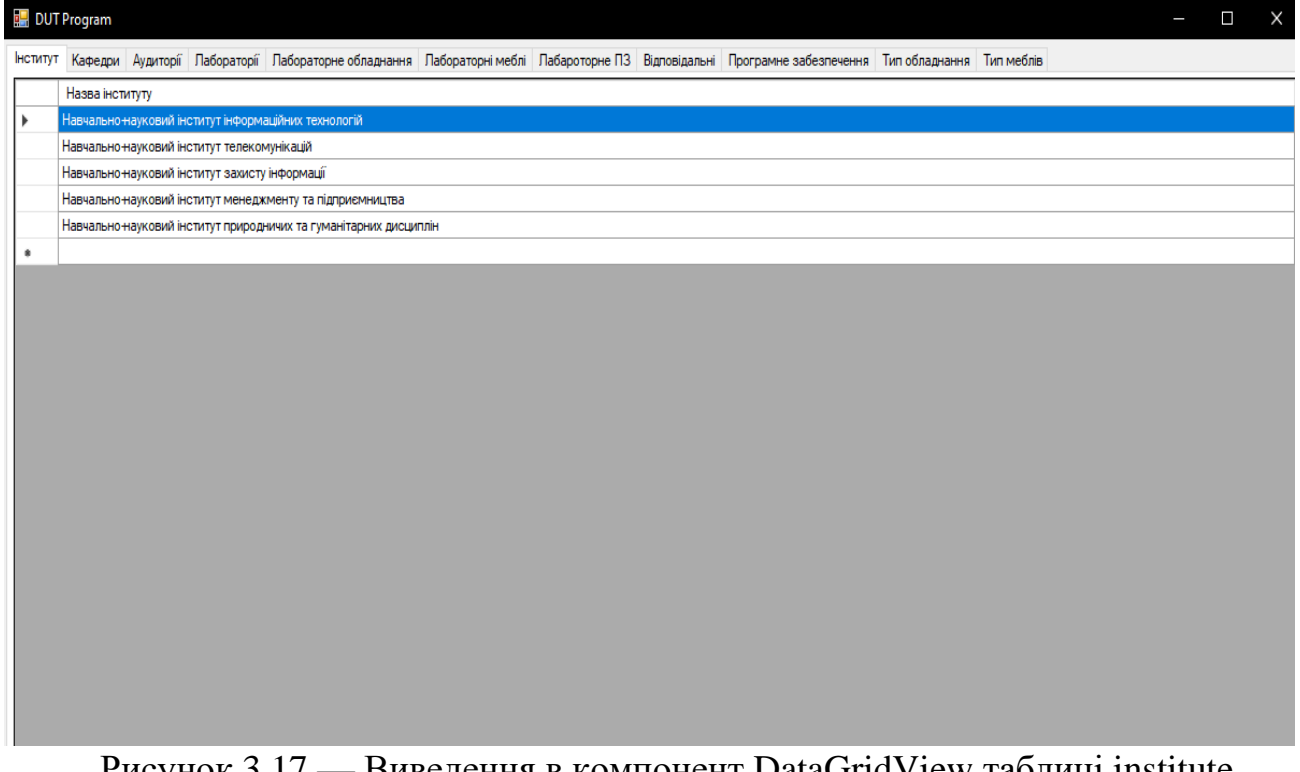

Рисунок 3.17 — Виведення в компонент DataGridView таблиці institute

Відображення кафедри відбувається за допомогою операції LEFT JOIN для усунення відображення ID замість назви Інституту

|    | <b>DUT Program</b> |                                    |  |               |  |                                                                                                    |                 |                                                      | $\Box$ | X |
|----|--------------------|------------------------------------|--|---------------|--|----------------------------------------------------------------------------------------------------|-----------------|------------------------------------------------------|--------|---|
|    |                    |                                    |  |               |  | Інститут Кафедри Аудиторії Лабораторії Лабораторне обладнання Лабораторнімеблі Лабароторне ПЗ Відповідальні Програмне забезпечення Типобладнання Тип меблів |                 |                                                      |        |   |
|    | Назва кафедри      |                                    |  | Завідувач     |  |                                                                                                    | Назва інституту |                                                      |        |   |
|    |                    | Інженерія Програмного Забезпечення |  | О.В.Негоденко |  |                                                                                                    |                 | Навчально-науковий інститут інформаційних технологій |        |   |
| ⊭₩ |                    |                                    |  |               |  |                                                                                                    |                 |                                                      |        |   |
|    |                    |                                    |  |               |  |                                                                                                    |                 |                                                      |        |   |
|    |                    |                                    |  |               |  |                                                                                                    |                 |                                                      |        |   |
|    |                    |                                    |  |               |  |                                                                                                    |                 |                                                      |        |   |
|    |                    |                                    |  |               |  |                                                                                                    |                 |                                                      |        |   |
|    |                    |                                    |  |               |  |                                                                                                    |                 |                                                      |        |   |
|    |                    |                                    |  |               |  |                                                                                                    |                 |                                                      |        |   |
|    |                    |                                    |  |               |  |                                                                                                    |                 |                                                      |        |   |
|    |                    |                                    |  |               |  |                                                                                                    |                 |                                                      |        |   |
|    |                    |                                    |  |               |  |                                                                                                    |                 |                                                      |        |   |
|    |                    |                                    |  |               |  |                                                                                                    |                 |                                                      |        |   |
|    |                    |                                    |  |               |  |                                                                                                    |                 |                                                      |        |   |
|    |                    |                                    |  |               |  |                                                                                                    |                 |                                                      |        |   |
|    |                    |                                    |  |               |  |                                                                                                    |                 |                                                      |        |   |
|    |                    |                                    |  |               |  |                                                                                                    |                 |                                                      |        |   |
|    |                    |                                    |  |               |  |                                                                                                    |                 |                                                      |        |   |
|    |                    |                                    |  |               |  |                                                                                                    |                 |                                                      |        |   |
|    |                    |                                    |  |               |  |                                                                                                    |                 |                                                      |        |   |

Рисунок 3.18 — Виведення в компонент DataGridView таблиці kafedra

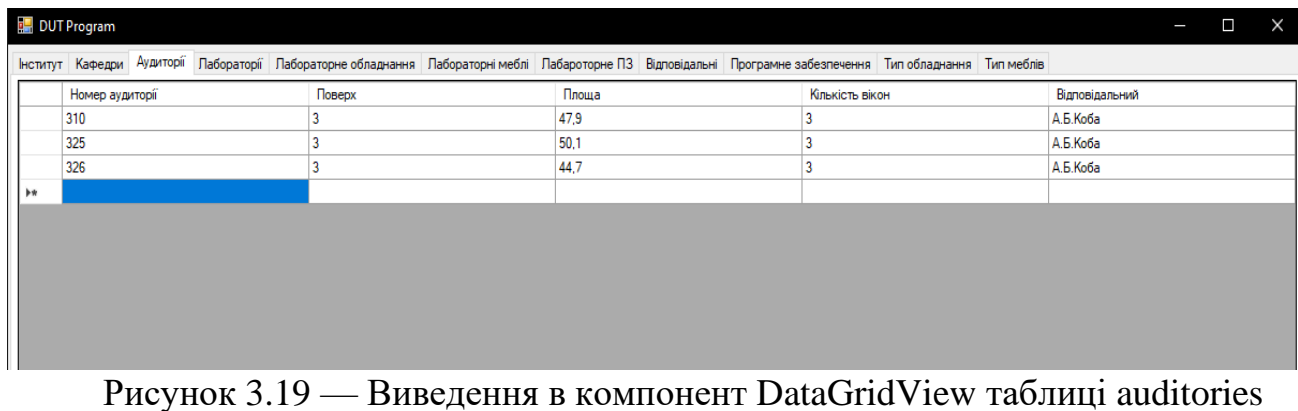

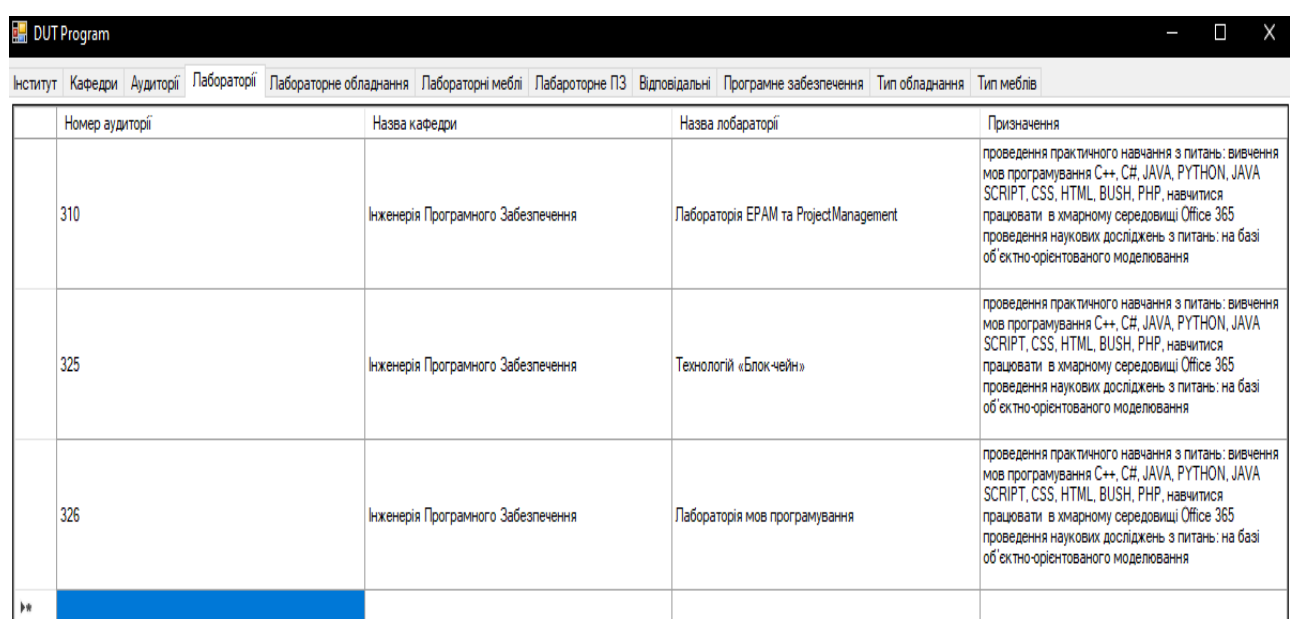

Рисунок 3.20 — Виведення в компонент DataGridView таблиці laboratories

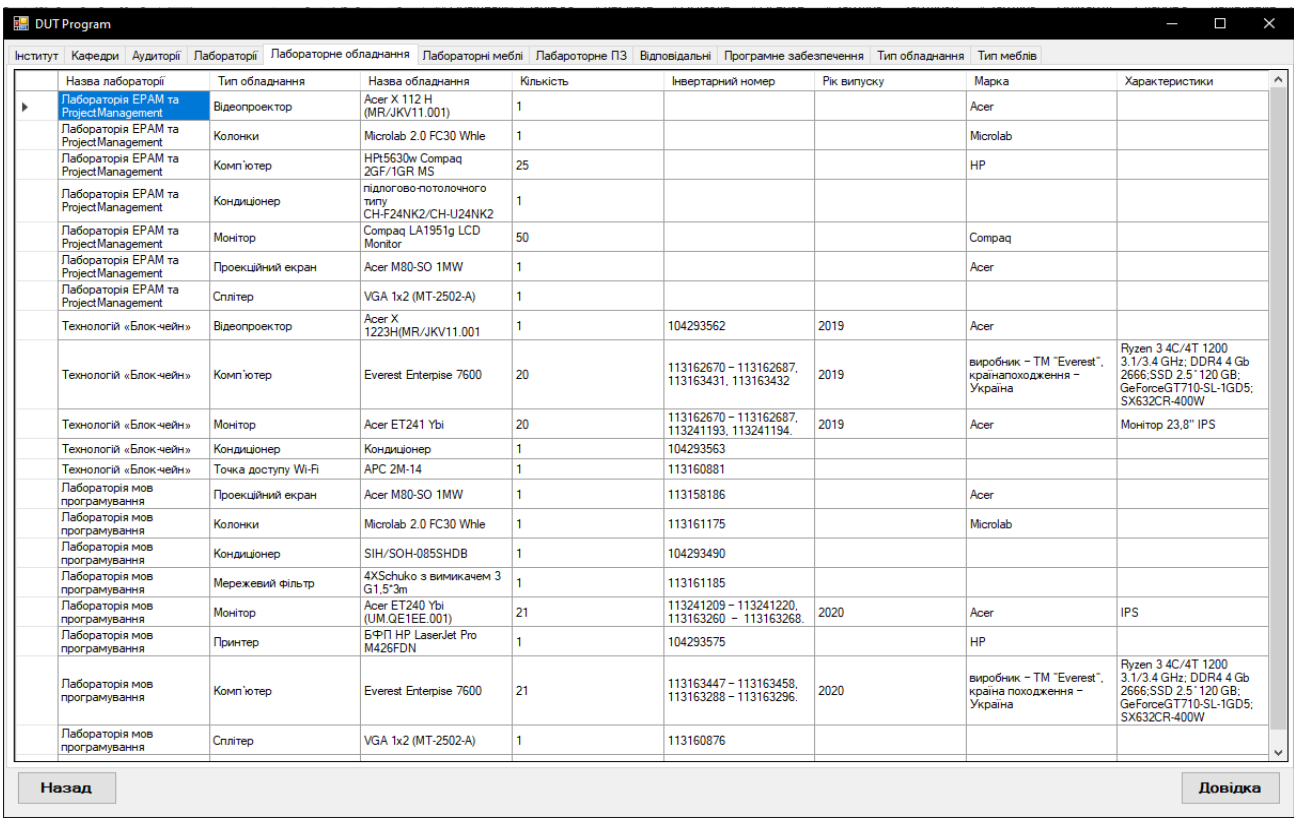

### Рисунок 3.21 — Виведення в компонент DataGridView таблиці lab\_equipment

| DUT Program<br>$\times$                                                                                                    |                                                |                         |                                          |  |  |  |  |
|----------------------------------------------------------------------------------------------------|------------------------------------------------|-------------------------|------------------------------------------|--|--|--|--|
| Лабораторні меблі Пабароторне ПЗ Відповідальні Програмне забезпечення Тип обладнання Тип меблів<br>Інститут Кафедри Аудиторії Пабораторії Пабораторне обладнання |                                                |                         |                                          |  |  |  |  |
| Назва лабораторії                                                                                                    | Тип меблів                                     | Кількість               | Інвертарний номер                        |  |  |  |  |
| Лабораторія EPAM та ProjectManagement                                                                                                    | Стіл комп'ютерний                              | 25                      |                                          |  |  |  |  |
| Лабораторія EPAM та Project Management                                                                                                    | Дошка магнітно-маркерна ALU23                  |                         |                                          |  |  |  |  |
| Лабораторія EPAM та Project Management                                                                                                    | <b>Жалюзі вертикальні Line 1310</b>            |                         |                                          |  |  |  |  |
| Лабораторія EPAM та Project Management                                                                                                    | Кріплення для проектора Brateek PRB-2 Silver   |                         |                                          |  |  |  |  |
| Лабораторія EPAM та ProjectManagement                                                                                                    | Стілець для навчання                           | 32                      | 113160543 - 113160574                    |  |  |  |  |
| Лабораторія EPAM та ProjectManagement                                                                                                    | Стіл учбовий для забезпечення учбового процесу |                         |                                          |  |  |  |  |
| Технологій «Блок-чейн»                                                                                                    | Кріплення для проектора Brateek PRB-2 Silver   |                         | 113158533                                |  |  |  |  |
| Технологій «Блок-чейн»                                                                                                    | Дошка магнітно-маркерна ALU23                  |                         | 113162277                                |  |  |  |  |
| Технологій «Блок-чейн»                                                                                                    | Стілець для навчання                           | 35                      | 113162569 - 113162603                    |  |  |  |  |
| Технологій «Блок-чейн»                                                                                                    | Стіл комп'ютерний                              | 26                      | 113159386, 18983, 18983                  |  |  |  |  |
| Технологій «Блок-чейн»                                                                                                    | <b>Жалюзі вертикальні Line 1310</b>            | 3                       | 113158316 - 113158318                    |  |  |  |  |
| Лабораторія мов програмування                                                                                                    | Жалюзі вертикальні 1750 х 2350                 | 3                       | 113158319 - 113158321                    |  |  |  |  |
| Лабораторія мов програмування                                                                                                    | Кріплення для проектора Sunne PR002            |                         | 113158180                                |  |  |  |  |
| Лабораторія мов програмування                                                                                                    | Дошка TSA-1510 для письма маркером             | $\overline{\mathbf{c}}$ | 113158314.113158315                      |  |  |  |  |
| Лабораторія мов програмування                                                                                                    | Стіл комп'ютерний для учбової лабораторії      | 20                      | 113158224 - 1131582243                   |  |  |  |  |
| Пабораторія мов програмування                                                                                                    | Стіл для учбової лабораторії                   | ٩                       | 113158427, 113158455, 113158456          |  |  |  |  |
| Лабораторія мов програмування                                                                                                    | Стілець для учбової лабораторії                | 30                      | 113158327-113158355.113158411-113158413. |  |  |  |  |
| Лабораторія мов програмування                                                                                                    | Шафа для учбової лабораторії                   |                         | 10610388                                 |  |  |  |  |
| Пабораторія мов програмування                                                                                                    | Шафа інструментельна ШИ-15                     |                         | 113162255                                |  |  |  |  |
| <b>b</b> *                                                                                                    |                                                |                         |                                          |  |  |  |  |

Рисунок 3.22 — Виведення в компонент DataGridView таблиці lab\_furniture

| <b>DUT Program</b><br>X<br>$\sim$<br>$\blacksquare$                                                                                                    |                        |                 |  |  |  |  |  |
|----------------------------------------------------------------------------------------------------|------------------------|-----------------|--|--|--|--|--|
| Інститут Кафедри Аудиторії Лабораторії Лабораторне обладнання Лабораторні меблі Лабароторне ПЗ Відповідальні Програмне забезпечення Тип обладнання Тип меблів |                        |                 |  |  |  |  |  |
| Назва лабораторії                                                                                                    | Назва програми         | Кількість копій |  |  |  |  |  |
| Лабораторія EPAM та ProjectManagement<br>$\mathbf{r}$                                                                                                    | OC Windows 7           | 30              |  |  |  |  |  |
| Пабораторія EPAM та ProjectManagement                                                                                                    | MS Office 2010         | 30              |  |  |  |  |  |
| Лабораторія EPAM та ProjectManagement                                                                                                    | Cache2015              | 30              |  |  |  |  |  |
| Лабораторія EPAM та ProjectManagement                                                                                                    | Delphi XE10            | 30              |  |  |  |  |  |
| Лабораторія EPAM та ProjectManagement                                                                                                    | MatCAD 14              | 30              |  |  |  |  |  |
| Лабораторія EPAM та ProjectManagement                                                                                                    | MicroCAP 11            | 30              |  |  |  |  |  |
| Лабораторія EPAM та ProjectManagement                                                                                                    | PHP                    | 30              |  |  |  |  |  |
| Лабораторія EPAM та ProjectManagement                                                                                                    | <b>Rational Rose</b>   | 30              |  |  |  |  |  |
| Лабораторія EPAM та ProjectManagement                                                                                                    | C#                     | 30              |  |  |  |  |  |
| Лабораторія EPAM та ProjectManagement                                                                                                    | <b>CSS</b>             | 30              |  |  |  |  |  |
| Технологій «Блок-чейн»                                                                                                    | UbuntuLinux 15.11      | 20              |  |  |  |  |  |
| Технологій «Блок-чейн»                                                                                                    | Eclipse Java Mars      | 20              |  |  |  |  |  |
| Технологій «Блок-чейн»                                                                                                    | Office 365             | 20              |  |  |  |  |  |
| Технологій «Блок-чейн»                                                                                                    | <b>MozillaFirefox</b>  | 20              |  |  |  |  |  |
| Технологій «Блок-чейн»                                                                                                    | Intellij IDEA          | 20              |  |  |  |  |  |
| Технологій «Блок-чейн»                                                                                                    | Python                 | 20              |  |  |  |  |  |
| Технологій «Блок-чейн»                                                                                                    | OC Windows 7           | 20              |  |  |  |  |  |
| Технологій «Блок-чейн»                                                                                                    | MS Office 2010         | 20              |  |  |  |  |  |
| Технологій «Блок-чейн»                                                                                                    | Cache2015              | 20              |  |  |  |  |  |
| Технологій «Блок-чейн»                                                                                                    | C#                     | 20              |  |  |  |  |  |
| Технологій «Блок-чейн»                                                                                                    | Delphi XE10            | 20              |  |  |  |  |  |
| Технологій «Блок-чейн»                                                                                                    | MatCAD 14              | 20              |  |  |  |  |  |
| Технологій «Блок-чейн»                                                                                                    | MicroCAP <sub>11</sub> | 20              |  |  |  |  |  |
| Технологій «Блок-чейн»                                                                                                    | PHP                    | 20              |  |  |  |  |  |
| Технологій «Блок-чейн»                                                                                                    | <b>Rational Rose</b>   | 20              |  |  |  |  |  |
| Пабораторія мов програмування                                                                                                    | UbuntuLinux 15.11      | 21              |  |  |  |  |  |
| Пабораторія мов програмування                                                                                                    | Eclipse Java Mars      | 21              |  |  |  |  |  |
| Пабораторія мов програмування                                                                                                    | Office365              | 21              |  |  |  |  |  |
| Пабораторія мов програмування                                                                                                    | <b>Mozilla</b> Firefox | 21              |  |  |  |  |  |
| Лабораторія мов програмування                                                                                                    | <b>Intellii IDEA</b>   | 21              |  |  |  |  |  |
| â                                                                                                    |                        |                 |  |  |  |  |  |
|                                                                                                    |                        |                 |  |  |  |  |  |
|                                                                                                    |                        |                 |  |  |  |  |  |
| Назад                                                                                                    |                        | <b>Довідка</b>  |  |  |  |  |  |

Рисунок 3.23 — Виведення в компонент DataGridView таблиці lab\_soft

|               | <b>DUT Program</b>                          |  |  |                                                                                                    |  |  |  |  |  |  |
|---------------|---------------------------------------------|--|--|----------------------------------------------------------------------------------------------------|--|--|--|--|--|--|
|               |                                             |  |  | Інститут Кафедри   Аудиторії   Пабораторії   Пабораторне обладнання   Пабораторні пебароторне ПЗ   Відповідальні   Програмне забезпечення   Тип обладнання   Тип меблів |  |  |  |  |  |  |
|               | Відповідальний<br>Посада                    |  |  |                                                                                                    |  |  |  |  |  |  |
|               | А.Б.Коба<br>Матеріально відповідальна особа |  |  |                                                                                                    |  |  |  |  |  |  |
| $\parallel$ » |                                             |  |  |                                                                                                    |  |  |  |  |  |  |

Рисунок 3.24 — Виведення в компонент DataGridView таблиці responsible

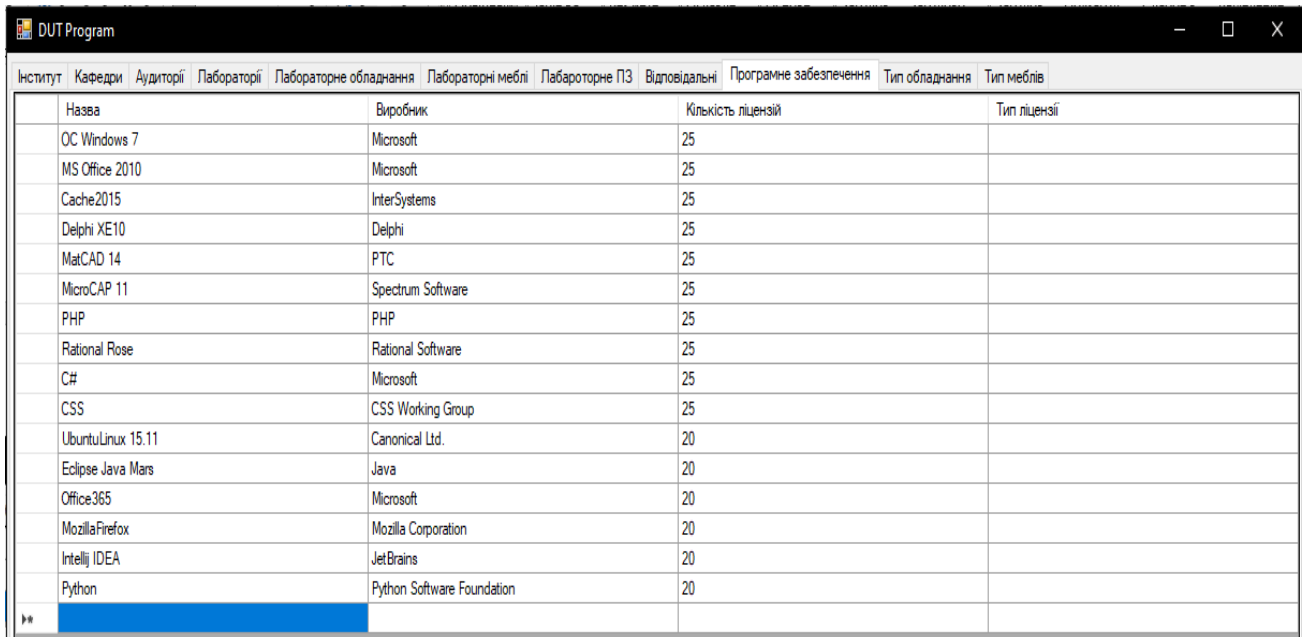

Рисунок 3.25 — Виведення в компонент DataGridView таблиці software

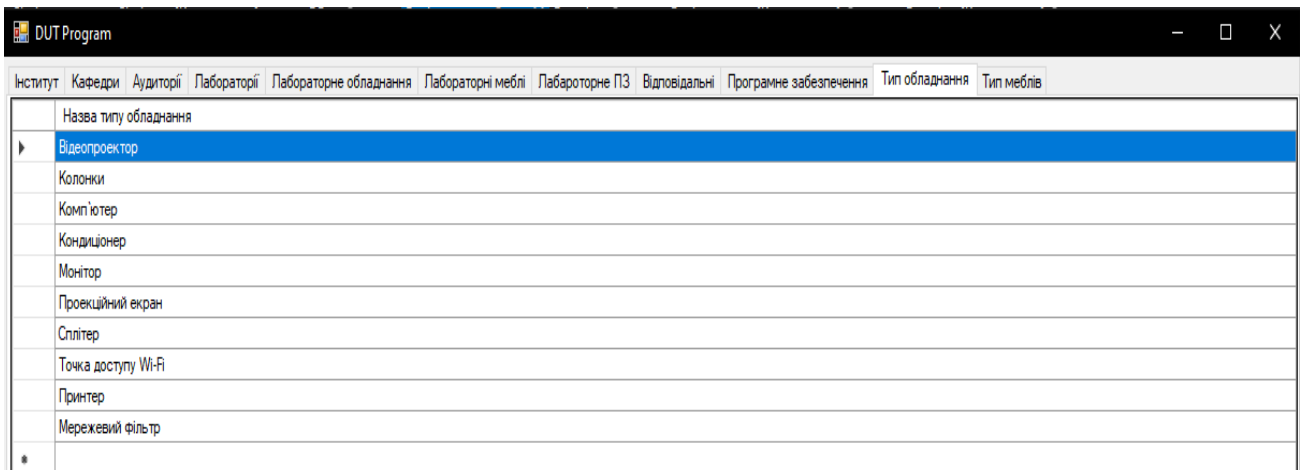

Рисунок 3.26 — Виведення в компонент DataGridView таблиці type\_equipments

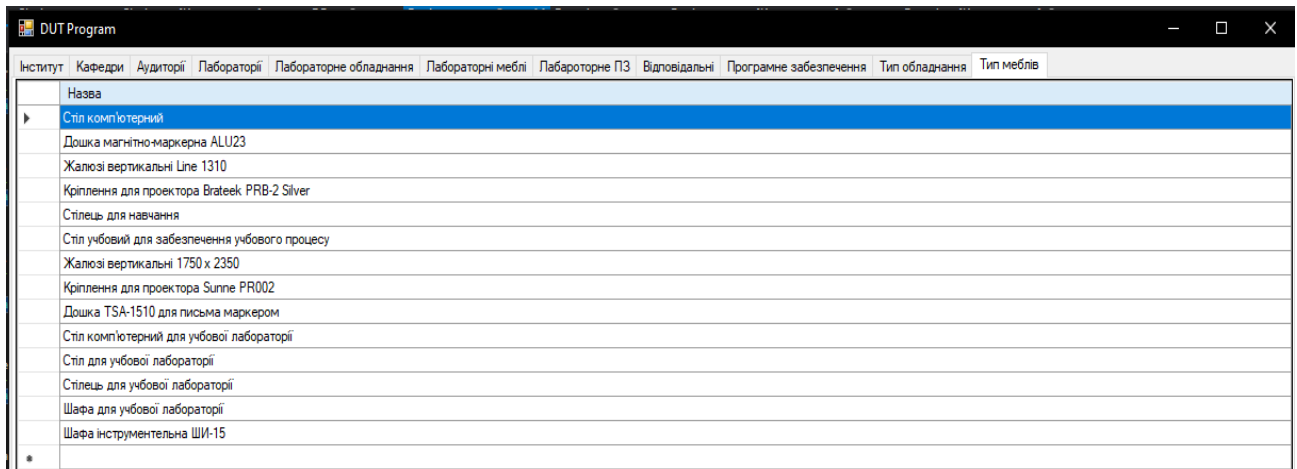

Рисунок 3.27 — Виведення в компонент DataGridView таблиці type\_furniture

При виборі кнопки "Паспорти аудиторій" користувачеві буде показана нова форма та виведена база з вибіркою інформації щодо паспортів кожної аудиторії в базі даних. Також у користувача є можливість експорту даних із цієї таблиці в документ Word.

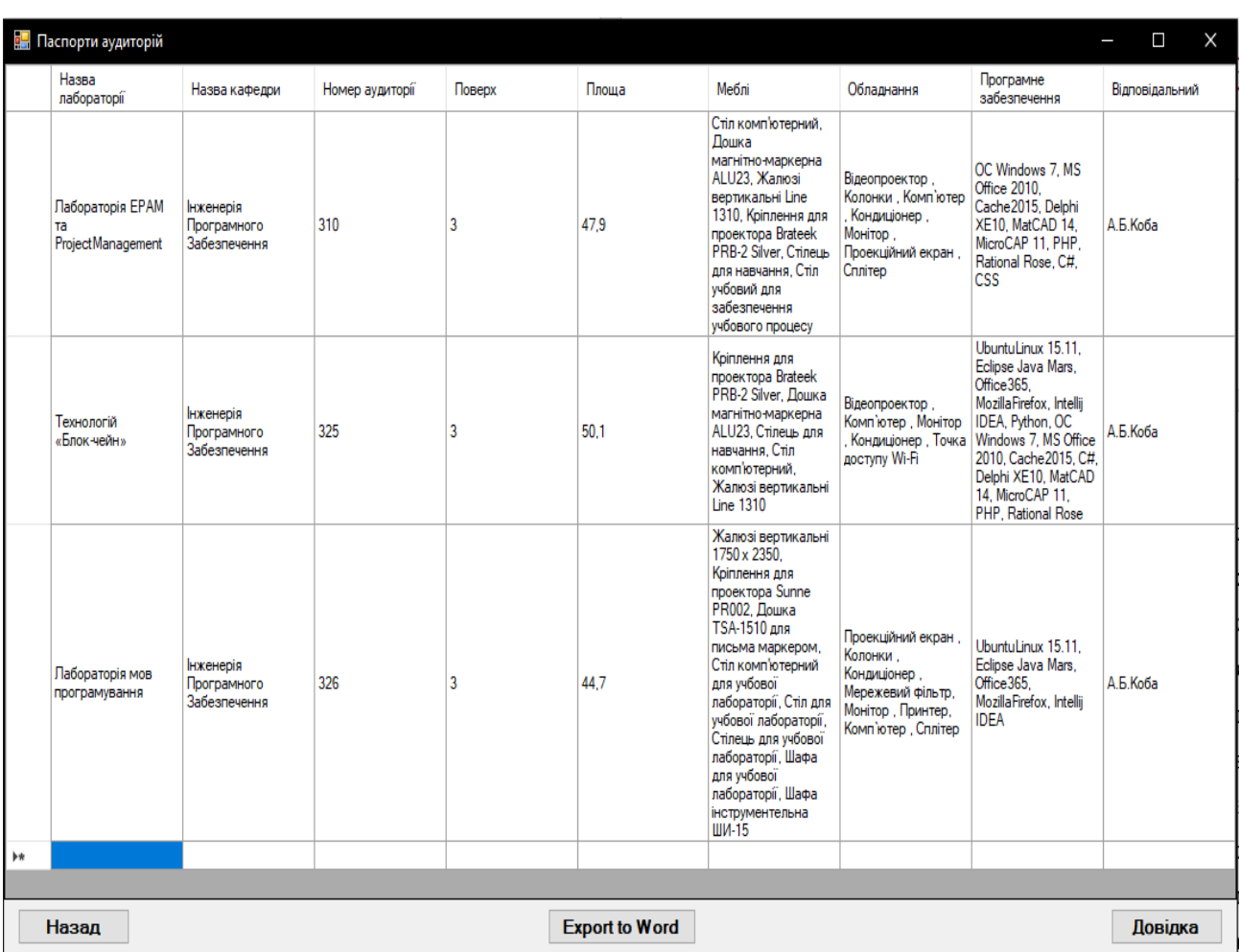

Рисунок 3.28 — Виведення в компонент DataGridView таблиці pasport\_lab

Для вибірки потрібної інформації із багатьох таблиць бази було використано функцію SELECT GROUP\_CONCAT.

Для експорту даних з таблиці потрібно натиснути на кнопку 'Export to Word', після чого користувачеві буде запропоновано зберегти файл у потрібну йому папку

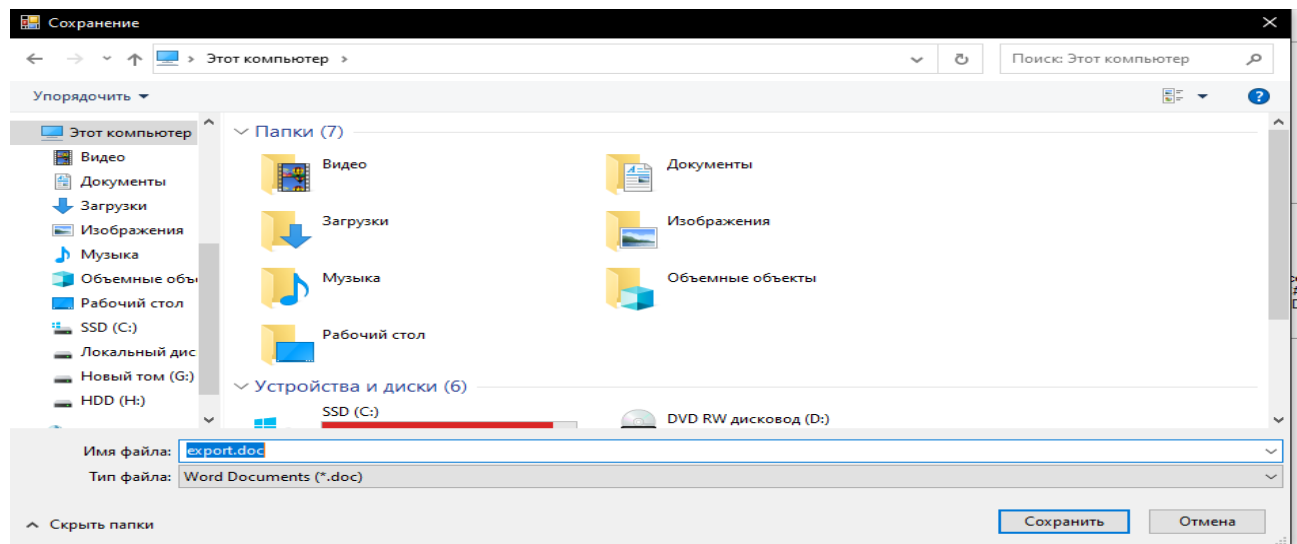

Рисунок 3.29 — Експорт таблиці passport\_lab в Word документ

#### <span id="page-46-0"></span>**3.4 Тестування програмного забезпечення**

Основню задачею тестування є перевірка програмного забезпечення на відповідність вимог, які поставленні до нього. Згідно вимогам створюються тест кейси, які повинні перевіряти правильність роботи програмного забезпечення, описуючи пошагово шляхи для відтворення ситуації відповідно до вимог. У випадку, якщо функціонал не відповідає вимогам, фіксується баг. В залежності від своєї важливості, баги сортують по ступеням, зазвичай це цифри від 1-5, де 1 це критичний баг, який потрібно фіксити в першу чергу, а 5ий навряд чи хтось буде брати до уваги.

| Назва       | Опис вимоги                        |
|-------------|------------------------------------|
| Авторизація | Вхід в програму повинен            |
|             | виконуватись лише за умови вводу   |
|             | правильної комбінації логін/пароль |
|             | (Admin/123). При вводі іншої       |
|             | комбінації, користувач отримає     |
|             | сповіщення з текстом (Логін або    |
|             | Пароль введено не вірно)           |
|             |                                    |

Таблиця – 3.1 Вимоги до програмного забезпечення

| Перехід між формами | При натисканні на відповідні кнопки  |
|---------------------|--------------------------------------|
|                     |                                      |
|                     | у вікні додатку, повенен відбуватися |
|                     | перехід між формами та               |
|                     | відображення тієї інформації, для    |
|                     | якої призначалась дана кнопка.       |
|                     | Якщо це кнопка (Назад), то           |
|                     | відповідно вона повина перекинути    |
|                     | користувача на попередню форму.      |
| Поле DataGridView   | Дане поле не можливо змінити,        |
|                     | вписати туди свою інформацію,        |
|                     | стерти дані, які в ній знаходяться.  |
|                     | Воно повине бути заблоковане для     |
|                     | 3M1H.                                |

Таблиця 3.2 – Тест кейс для авторизації користувача

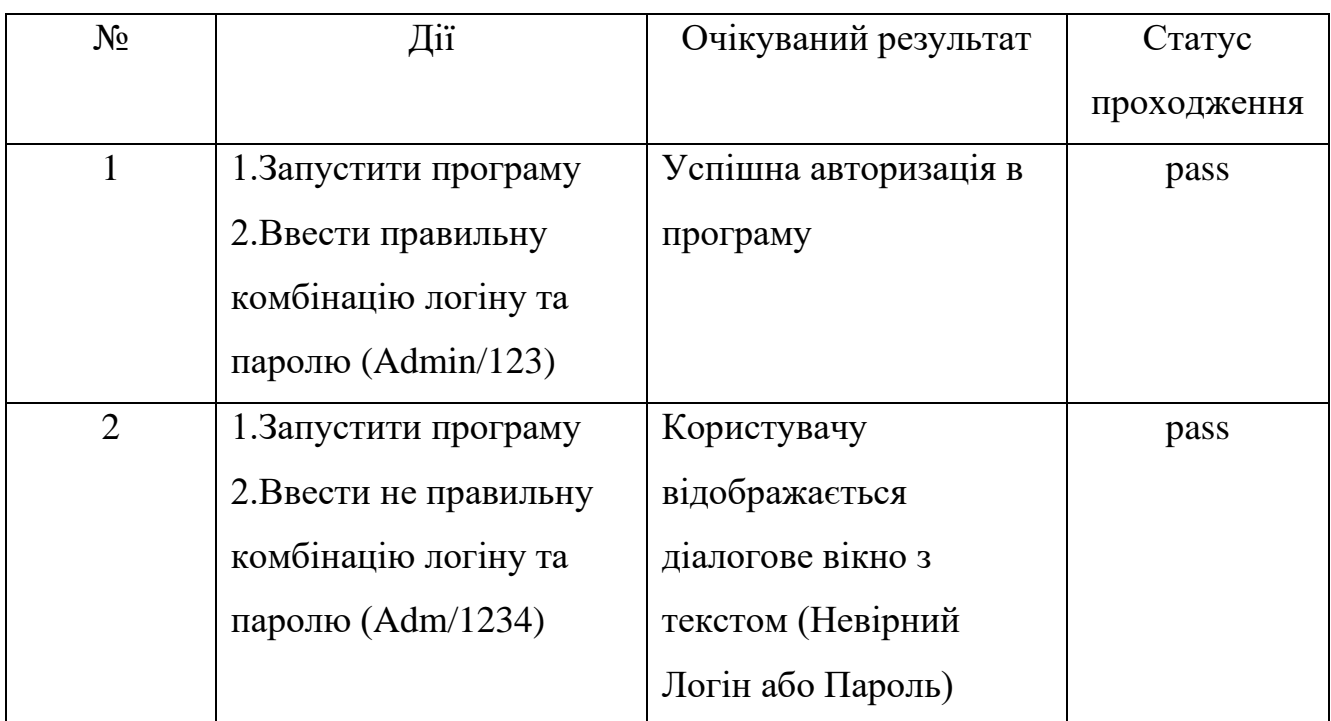

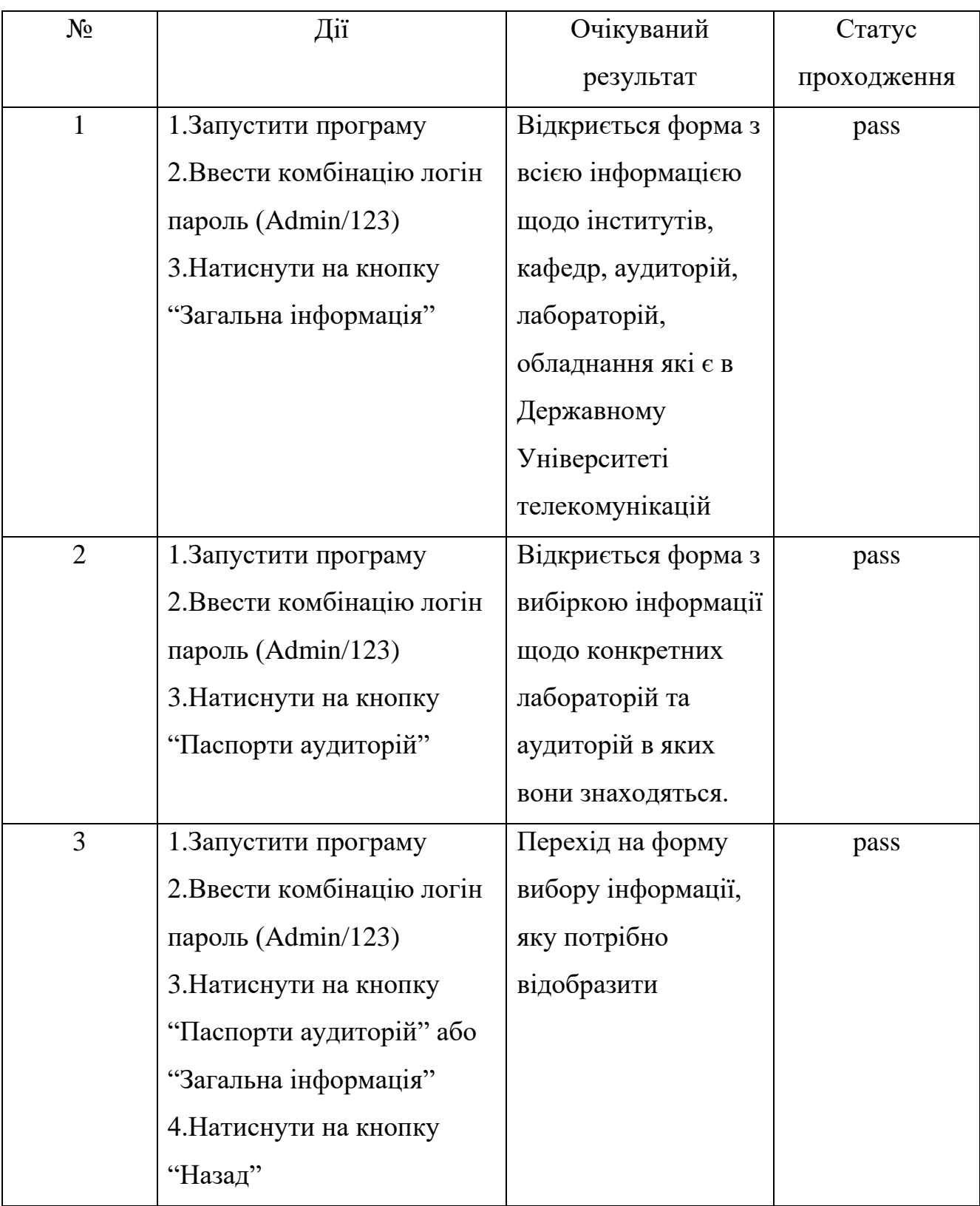

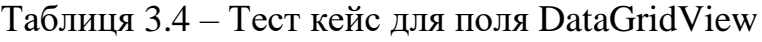

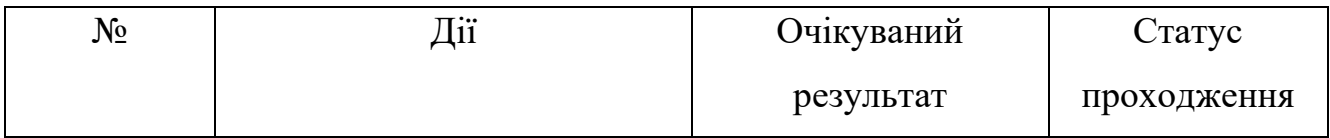

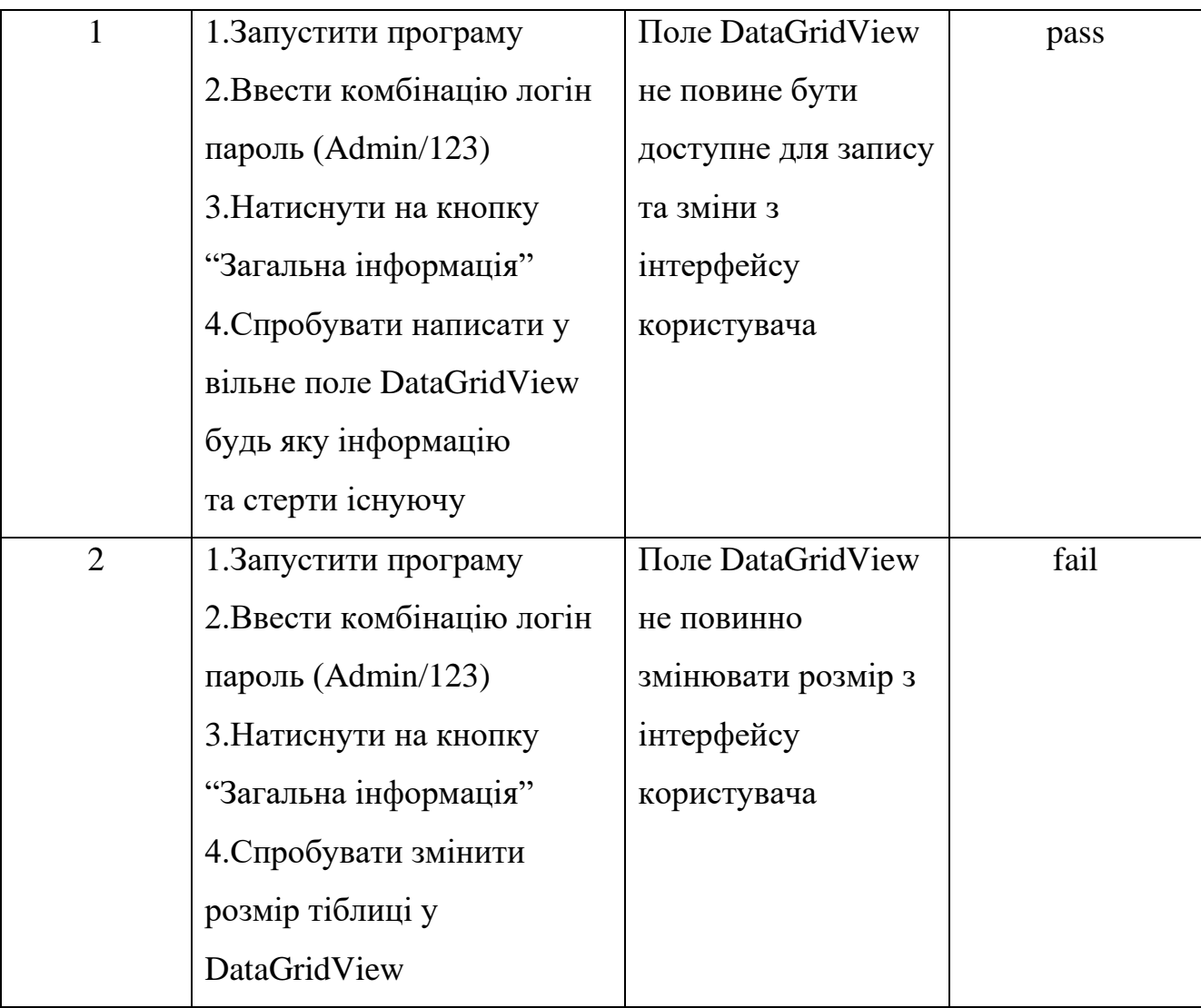

#### **ВИСНОВКИ**

<span id="page-50-0"></span>1. Проведено аналіз структури та форматів документації, яка використовується для обліку обладнання в навчальних лабораторіях кафедр Державного університету телекомунікацій. Визначено недоліки існуючого обліку із використанням Microsoft Word.

2. Виконано огляд програмного забезпечення, яке може бути застосовано для обліку обладнання в навчальних лабораторіях кафедр, визначено особливості роботи програм, їх недоліки та переваги. Зазначена інформація використана при проектування та розробці нового програмного продукту.

3. Спроектовано та реалізовано реляційну базу даних для збереження інформації про обладнання та програмне забезпечення, яке знаходиться в лабораторіях, та інші дані відповідно до паспортів кабінетів.

4. Спроектовано та реалізовано інтерфейс системи, який забезпечує ключові операції обліку обладнання навчальних лабораторій кафедр, в тому числі вибірку необхідної інформації з бази даних паспортів кабінетів, експорт даних в Microsoft Word, підтримка актуальної інформації в БД.

Перспективи розвитку системи:

‒ інтеграція з бухгалтерською системою Державного університету телекомунікацій;

‒ розширення переліку звітів та зведених таблиць, які генерує система.

#### ПЕРЕЛІК ПОСИЛАНЬ

<span id="page-51-0"></span>1. https://www.techtarget.com/searchdatamanagement/definition/SQL-Server#:~:text=The%20core%20component%20of%20Microsoft,indexes%2C%20data %20buffers%20and%20transactions.

 $2^{\circ}$ https://docs.microsoft.com/enus/dotnet/desktop/winforms/overview/?view=netdesktop-6.0

 $3.$ https://docs.microsoft.com/en-us/visualstudio/get-started/visual-studio $ide?$ view=vs-2022

 $\overline{4}$ . https://www.incredibuild.com/integrations/visual-

 $studio\#:\sim:\text{text}=\text{is}\%20\text{Visual}\%20\text{Student}.\$ 

,Microsoft%20Visual%20Studio%20is%20an%20IDE%20made%20by%20Microsoft% 20and, facilitate% 20the% 20software% 20development% 20process.

 $5<sub>1</sub>$ https://www.geeksforgeeks.org/introduction-to-visual-studio/

6. https://softwarekeep.com/help-center/what-is-microsoft-visual-studiowhere-can-i-download-it

 $7<sub>1</sub>$ https://docs.microsoft.com/ru-ru/sql/sql-server/?view=sql-server-2017&viewFallbackFrom=sql-server-2022

8. https://docs.microsoft.com/en-us/dotnet/api/system.data.entity

9. Энтони M. SQL. Сборник рецептов / Молинаро Энтони // SQL. Сборник рецептов / Молинаро Энтони.

 $10<sub>l</sub>$ https://metanit.com/sharp/windowsforms/1.1.php

 $11.$ https://professorweb.ru/my/csharp/charp\_theory/level2/2\_4.php

 $12<sub>1</sub>$ https://ospanel.io/

 $13.$ Козак І.А., Ковальська Л.А. Удосконалення документаційного забезпечення управління підприємством на основі використання інформаційних технологій. Вісник студентського наукового товариства ДонНУ імені Василя Стуса, Вип. 1, №. 12, 2020. С. 164-168

Правила організації діловодства та архівного зберігання документів у 14. державних органах, органах місцевого самоврядування, на підприємствах, в

установах і організаціях, затверджених наказом Міністерства юстиції 85 України від 18 червня 2015 року № 1000/5, зареєстрованих в Міністерстві юстиції України 22 червня 2015 року за № 736/27181.

15. Буч Г., Рамбо Дж., Джекобсон А. Язык UML. Руководство пользователя: Пер. с англ. – М.: ДМК, 2000.

16. Ларман К. Применение UML и шаблонов проектирования: Пер. с англ.: Учебное пособие – М.: Вильямс, 2001.

17. Боггс У., Боггс М. UML и Rational Rose: Пер. с англ. –М.: Лори, 2000.

18. Леоненков В. А. Самоучитель UML – Санкт-Петербург: BHV, 2001.

19. Коберн А. Современные методы описания функциональных требований к системам.: Пер. с англ. – М.: ЛОРИ, 2002.

20. Брайан Клифтон // Google Analytics для профессионалов // – Санкт-Петербург: Діалектика, 2013. – 608с

#### ДОДАТОК 1

#### <span id="page-53-0"></span>Лістинг програми

```
Метод підключення до БД:
        using MySqlConnector;
        class DB
            MySqlConnection connection = newMySqlConnection("server=localhost;username=root;password=;database=users");
            MySqlConnection con = newMySqlConnection("server=localhost;username=root;password=;database=auditories");
            public void openConnection()
               if (connection.State == System.Data.ConnectionState.Closed)
                 connection.Open();
             \mathcal{E}public void closeConnection()
               if (connection.State == System.Data.ConnectionState.Open)
                 connection.Close();
            public MySqlConnection getConnection() {
               return connection;
             \mathcal{E}
```
#### Авторизація користувача:

```
using MySqlConnector;
       private void button1_Click(object sender, EventArgs e)
              String loginUser = textBox1.Text;String passUser = textBox 2.Text;
              DB db = new DB();
              DataTable table = new DataTable();MySqlDataAdapter adapter = new MySqlDataAdapter();
              MySqlCommand command = new MySqlCommand("SELECT * FROM `users` WHERE `login` =
@uL AND 'pass' = @uP", db.getConnection());
              command.Parameters.Add("@uL", MySqlDbType.VarChar).Value = loginUser;
              command.Parameters.Add("@uP", MySqlDbType.VarChar).Value = passUser;
              adapter.SelectCommand = command;
              adapter.Fill(table);
              if (table.Rows.Count > 0)
                Choice s = new Choice();s. Show(:
                this.Hide();
              ļ
              else
                MessageBox.Show("Невірний Логін або Пароль");
```
Метод виведення інформації із таблиць в оптимізований під відображення

#### великої кількості даних компонент DataGridView:

private void Equipments\_Load(object sender, EventArgs e)

Dbauditories  $db = new Dbauditories$ ;

 dataGridView1.AutoSizeRowsMode = DataGridViewAutoSizeRowsMode.AllCells; dataGridView1.DefaultCellStyle.WrapMode = DataGridViewTriState.True; dataGridView2.AutoSizeRowsMode = DataGridViewAutoSizeRowsMode.AllCells; dataGridView2.DefaultCellStyle.WrapMode = DataGridViewTriState.True; dataGridView3.AutoSizeRowsMode = DataGridViewAutoSizeRowsMode.AllCells; dataGridView3.DefaultCellStyle.WrapMode = DataGridViewTriState.True; dataGridView4.AutoSizeRowsMode = DataGridViewAutoSizeRowsMode.AllCells; dataGridView4.DefaultCellStyle.WrapMode = DataGridViewTriState.True; dataGridView5.AutoSizeRowsMode = DataGridViewAutoSizeRowsMode.AllCells; dataGridView5.DefaultCellStyle.WrapMode = DataGridViewTriState.True; dataGridView6.AutoSizeRowsMode = DataGridViewAutoSizeRowsMode.AllCells; dataGridView6.DefaultCellStyle.WrapMode = DataGridViewTriState.True; dataGridView7.AutoSizeRowsMode = DataGridViewAutoSizeRowsMode.AllCells; dataGridView7.DefaultCellStyle.WrapMode = DataGridViewTriState.True; dataGridView8.AutoSizeRowsMode = DataGridViewAutoSizeRowsMode.AllCells; dataGridView8.DefaultCellStyle.WrapMode = DataGridViewTriState.True; dataGridView9.AutoSizeRowsMode = DataGridViewAutoSizeRowsMode.AllCells; dataGridView9.DefaultCellStyle.WrapMode = DataGridViewTriState.True; dataGridView10.AutoSizeRowsMode = DataGridViewAutoSizeRowsMode.AllCells; dataGridView10.DefaultCellStyle.WrapMode = DataGridViewTriState.True; dataGridView11.AutoSizeRowsMode = DataGridViewAutoSizeRowsMode.AllCells; dataGridView11.DefaultCellStyle.WrapMode = DataGridViewTriState.True;

 MySqlDataAdapter adapter = new MySqlDataAdapter("SELECT institute.Name\_institute AS 'Назва інституту' FROM `institute` ", db.getConnection());

DataSet institute = new DataSet $()$ ; adapter.Fill(institute); dataGridView1.DataSource = institute.Tables[0]; //-------------------------------------------------------------------------------------------------

 MySqlDataAdapter adapter1 = new MySqlDataAdapter("SELECT kafedra.Name\_department AS 'Назва кафедри' , kafedra.Manager AS 'Завідувач' , institute.Name\_institute AS 'Назва інституту' FROM `kafedra` LEFT JOIN institute ON kafedra.ID\_institute=institute.ID\_institute", db.getConnection());

 DataSet kafedra = new DataSet(); adapter1.Fill(kafedra); dataGridView2.DataSource = kafedra.Tables[0]; //-------------------------------------------------------------------------------------------------

 MySqlDataAdapter adapter2 = new MySqlDataAdapter("SELECT auditories.Number AS 'Номер аудиторії' , auditories.Floor AS 'Поверх' , auditories.Square AS 'Площа' , auditories.Number\_of\_windows AS 'Кількість вікон' , responsible.Name AS 'Відповідальний' FROM `auditories` LEFT JOIN responsible ON auditories.ID\_responsible=responsible.ID\_responsible", db.getConnection());

DataSet auditories = new DataSet $()$ ; adapter2.Fill(auditories);  $dataGridView3.DataSource = auditories.Tables[0];$ //-------------------------------------------------------------------------------------------------

 MySqlDataAdapter adapter3 = new MySqlDataAdapter("SELECT auditories.Number AS 'Номер аудиторії' , kafedra.Name\_department AS 'Назва кафедри' , laboratories.Name\_laboratory AS 'Назва лобараторії' , laboratories.Appointment AS 'Призначення' FROM `laboratories` LEFT JOIN auditories ON laboratories.ID\_auditories=auditories.ID\_auditories LEFT JOIN kafedra ON laboratories.ID\_department=kafedra.ID\_department", db.getConnection());

 DataSet laboratories = new DataSet(); adapter3.Fill(laboratories);  $dataGridView4.DataSource = laboratories.Tables[0];$ //-------------------------------------------------------------------------------------------------

 MySqlDataAdapter adapter4 = new MySqlDataAdapter("SELECT laboratories.Name\_laboratory AS 'Назва лабораторії' , type\_equipment.Type\_name AS 'Тип обладнання' , lab\_equipment.Name\_equipment AS 'Назва обладнання' , lab\_equipment.Count AS 'Кількість' , lab\_equipment.Invertory\_number AS 'Інвертарний номер' , lab\_equipment.Year\_of\_issue AS 'Рік випуску' , lab\_equipment.Brand AS 'Марка' , lab\_equipment.Characteristics AS 'Характеристики' FROM `lab\_equipment` LEFT JOIN laboratories ON

lab\_equipment.ID\_laboratory=laboratories.ID\_laboratory LEFT JOIN type\_equipment ON lab\_equipment.ID\_equipment=type\_equipment.ID\_equipment", db.getConnection());

DataSet  $lab$ <sub>-equipment</sub> = new DataSet(); adapter4.Fill(lab\_equipment);  $dataGridView5.DataSource = lab\_equipment.Tables[0];$ //-------------------------------------------------------------------------------------------------

 MySqlDataAdapter adapter5 = new MySqlDataAdapter("SELECT laboratories.Name\_laboratory AS 'Назва лабораторії' , type\_furniture.Name\_furniture AS 'Тип меблів' , lab\_furniture.Count AS 'Кількість' , lab\_furniture.Invertory\_number AS 'Інвертарний номер' FROM `lab\_furniture` LEFT JOIN laboratories ON lab\_furniture.ID\_laboratory=laboratories.ID\_laboratory LEFT JOIN type\_furniture ON lab\_furniture.ID\_furniture=type\_furniture.ID\_furniture", db.getConnection());

DataSet lab\_furniture = new DataSet(); adapter5.Fill(lab\_furniture); dataGridView6.DataSource = lab\_furniture.Tables[0]; //-------------------------------------------------------------------------------------------------

 MySqlDataAdapter adapter6 = new MySqlDataAdapter("SELECT laboratories.Name\_laboratory AS 'Назва лабораторії' , software.Name AS 'Назва програми' , lab\_soft.Number\_of\_copies AS 'Кількість копій' FROM `lab\_soft` LEFT JOIN software ON lab\_soft.ID\_soft=software.ID\_soft LEFT JOIN laboratories ON lab\_soft.ID\_laboratory=laboratories.ID\_laboratory", db.getConnection());

DataSet  $lab\_soft = new DataSet$ ; adapter6.Fill(lab\_soft);  $dataGridView7.DataSource = lab_soft.Tables[0];$ //-------------------------------------------------------------------------------------------------

 MySqlDataAdapter adapter7 = new MySqlDataAdapter("SELECT responsible.Name AS 'Відповідальний' , responsible.Position AS 'Посада' FROM `responsible`", db.getConnection());

DataSet responsible = new DataSet $($ ); adapter7.Fill(responsible); dataGridView8.DataSource = responsible.Tables[0]; //-------------------------------------------------------------------------------------------------

 MySqlDataAdapter adapter8 = new MySqlDataAdapter("SELECT software.Name AS 'Назва' , software.Manufacturer AS 'Виробник', software.Number\_of\_licenses AS 'Кількість ліцензій' , software.Type\_of\_licenses AS 'Тип ліцензії' FROM `software`", db.getConnection());

DataSet software = new DataSet $()$ : adapter8.Fill(software); dataGridView9.DataSource = software.Tables[0]; //-------------------------------------------------------------------------------------------------

 MySqlDataAdapter adapter9 = new MySqlDataAdapter("SELECT type\_equipment.Type\_name AS 'Назва типу обладнання' FROM `type\_equipment`", db.getConnection());

> DataSet type\_equipment = new DataSet(); adapter9.Fill(type\_equipment); dataGridView10.DataSource = type\_equipment.Tables[0];

//-------------------------------------------------------------------------------------------------

 MySqlDataAdapter adapter10 = new MySqlDataAdapter("SELECT type\_furniture.Name\_furniture AS 'Назва' FROM `type\_furniture`", db.getConnection());

> DataSet type\_furniture = new DataSet(); adapter10.Fill(type\_furniture);  $dataGridView11.DataSource = type_function$ . Tables[0];

}

Метод вибірки інформації з таблиць в окремий компонент DataGridView:

Dbauditories  $db = new Dbauditories$ ;

dataGridView12.AutoSizeRowsMode = DataGridViewAutoSizeRowsMode.AllCells;

MySqlDataAdapter adapter11 = new MySqlDataAdapter("SELECT laboratories.Name\_laboratory AS 'Назва лабораторії' , kafedra.Name\_department AS 'Назва кафедри' , auditories.Number AS 'Номер аудиторії' , auditories.Floor AS 'Поверх' , auditories.Square AS 'Площа' , (SELECT GROUP\_CONCAT(type\_furniture.Name\_furniture SEPARATOR ', ') FROM type\_furniture , lab\_furniture WHERE type\_furniture.ID\_furniture=lab\_furniture.ID\_furniture and pasport\_lab.ID\_laboratory=lab\_furniture.ID\_laboratory) AS 'Меблі' , (SELECT GROUP\_CONCAT(type\_equipment.Type\_name SEPARATOR ', ') FROM type\_equipment , lab\_equipment WHERE type\_equipment.ID\_equipment=lab\_equipment.ID\_equipment and lab\_equipment.ID\_laboratory=pasport\_lab.ID\_laboratory) AS 'Обладнання' , (SELECT GROUP\_CONCAT(software.Name SEPARATOR ', ') FROM software , lab\_soft WHERE software.ID\_soft=lab\_soft.ID\_soft and pasport\_lab.ID\_laboratory=lab\_soft.ID\_laboratory) AS 'Програмне забезпечення', responsible.Name AS 'Відповідальний' FROM `pasport\_lab` LEFT JOIN laboratories ON pasport\_lab.ID\_laboratory=laboratories.ID\_laboratory LEFT JOIN auditories ON pasport\_lab.ID\_auditories=auditories.ID\_auditories LEFT JOIN kafedra ON pasport\_lab.ID\_department=kafedra.ID\_department LEFT JOIN responsible ON pasport\_lab.ID\_responsible=responsible.ID\_responsible ", db.getConnection());

```
 DataSet pasport_lab = new DataSet();
 adapter11.Fill(pasport_lab);
dataGridView12.DataSource = pasport_lab.Tables[0];
```
#### Метод експорту інформації у Word файл:

```
string stOutput = ";
```

```
 string sHeaders = "";
       for (int j = 0; j < dGV. Columns. Count; j++) sHeaders = sHeaders.ToString() + Convert.ToString(dGV.Columns[j].HeaderText) + "\t";
       stOutput += sHeaders + "\vert r \vert n";
       for (int i = 0; i < dGV. RowCount - 1; i++))
        {
         string stLine = "";
         for (int j = 0; j < dGV. Rows[i]. Cells. Count; j++) stLine = stLine.ToString() + Convert.ToString(dGV.Rows[i].Cells[j].Value) + "\t";
         stOutput += stLine + "r\n'n"; }
       Encoding utf8 = Encoding.GetEncoding(1251);
        byte[] output = utf8.GetBytes(stOutput);
       FileStream fs = new FileStream(filename, FileMode.Create);
       BinaryWriter bw = new BinaryWriter(fs);
        bw.Write(output, 0, output.Length); 
        bw.Flush();
        bw.Close();
        fs.Close();
 }
     private void button3_Click(object sender, EventArgs e)
```

```
\left\{\begin{array}{ccc} \end{array}\right\} SaveFileDialog sfd = new SaveFileDialog();
         sfd.Filter = "Word Documents (*.doc)|*.doc";
         sfd.FileName = "export.doc";
        if (sfd.ShowDialog() = DialogResult.OK)
```
ToCsV(dataGridView12, sfd.FileName);

## ДЕМОНСТРАЦІЙНІ МАТЕРІАЛИ

#### ДЕРЖАВНИЙ УНІВЕРСИТЕТ ТЕЛЕКОМУНІКАЦІЙ

<span id="page-57-0"></span>НАВЧАЛЬНО-НАУКОВИЙ ІНСТИТУТ ІНФОРМАЦІЙНИХ ТЕХНОЛОГІЙ

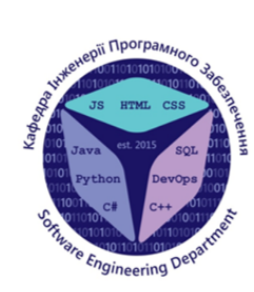

 $\overline{2}$ 

59

КАФЕДРА ІНЖЕНЕРІЇ ПРОГРАМНОГО ЗАБЕЗПЕЧЕННЯ

## Розробка програмного забезпечення для обліку обладнання навчальних лабораторій кафедр засобами мови С#

Київ - 2022

Виконав студент 5 курсу групи ППЗ-51 Сидоренко Владислав Олександрович Керівник роботи К.Т.Н., доц., доцент каф. ІПЗ Золотухіна Оксана Анатоліївна

**АНАЛОГИ** Microsoft Excel Eqman **IT** Invent **T** Inu **EON** -- \$noon #00<br>1940 27 61 10 340.00 21.12.20 7 090.00 16.12.201 8215.50 28.12.2 9 669.50 21.12.20 7 090.00 16.12.20<br>4 550.00 10.02.20 1 000.00 07.09.3 0945.00 8 693.00 21.12.2 7 090.00 16.12.201 1 000.00 07.09

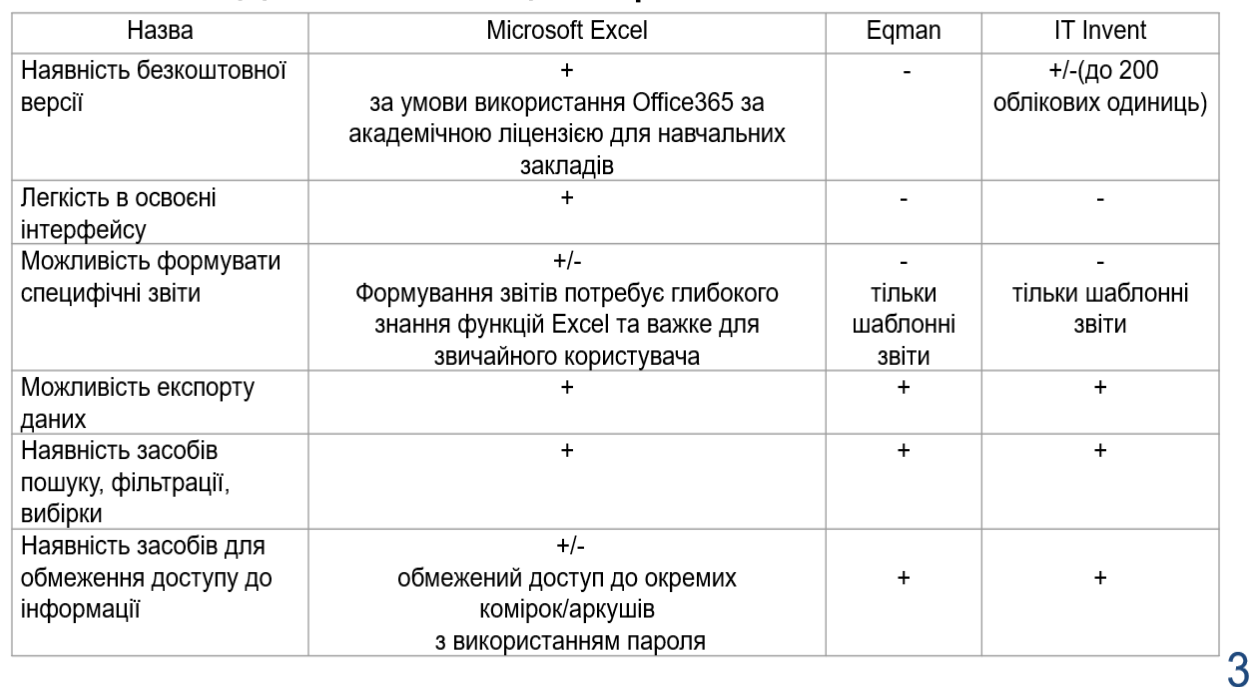

# Зведена таблиця порівняння аналогів

# МЕТА, ОБ'ЄКТ ТА ПРЕДМЕТ ДОСЛІДЖЕННЯ

- Мета роботи: спростити облік обладнання в навчальних  $\bullet$ лабораторіях кафедр Державного університету телекомунікацій за рахунок впровадження програмного забезпечення
- Об'єкт дослідження: процес обліку обладнання в навчальних  $\bullet$ лабораторіях кафедр Державного університету телекомунікацій
- Предмет дослідження: обліку програмні засоби ДЛЯ обладнання в навчальних лабораторіях

Приклад паспорту кабінету в Державному Університеті Телекомунікацій (Microsoft Word)

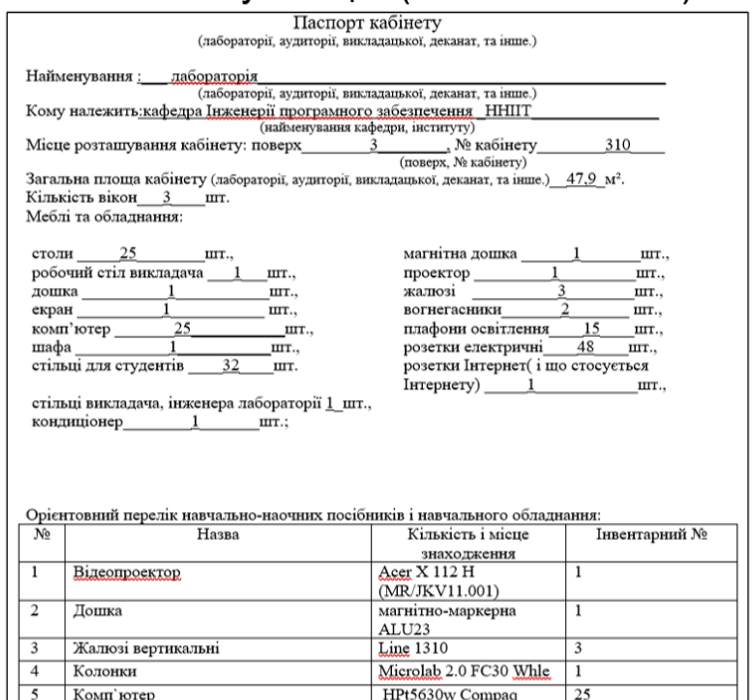

5

6

## ТЕХНІЧНЕ ЗАВДАННЯ

1. Інтерфейс системи повинен забезпечувати ключові операції обліку обладнання навчальних лабораторій кафедр в Державному університеті телекомунікацій.

2. База даних системи повинна містити інформацію про обладнання та програмне забезпечення, яке знаходиться в лабораторіях, та інші дані відповідно до паспортів кабінетів.

3. Програма повинна забезпечувати можливість вибірки необхідної інформації з бази даних паспортів кабінетів, в тому числі, експорт даних в Microsoft Word.

4. Програма повинна забезпечувати можливість зміни інформації щодо неактуальних даних, їх видалення та перенесення.

# ПРОГРАМНІ ЗАСОБИ РЕАЛІЗАЦІЇ

phpMyAdmin — веб-додаток з відкритим кодом, написаний мовою РНР і що є веб-інтерфейсом для адміністрування СУБД **MySQL** 

**OpenServer - використовується з метою розробки, налагодження** та тестування веб-проектів, а також для надання веб-сервісів у локальних мережах.

Visual Studio - інтегроване середовище розробки програмного забезпечення від фірми Microsoft. Дане середовище дозволяє створювати різноманітні програмні продукти: консольні програми, програми з графічним інтерфейсом, наприклад віконні додатки Windows Forms

MySQL — вільна система керування реляційними базами даних, яка була розроблена компанією «ТсХ» для підвищення швидкодії обробки великих баз даних.

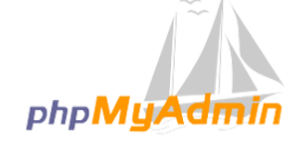

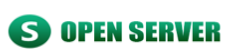

**VISUAL STUDIO** 2019

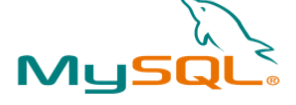

7

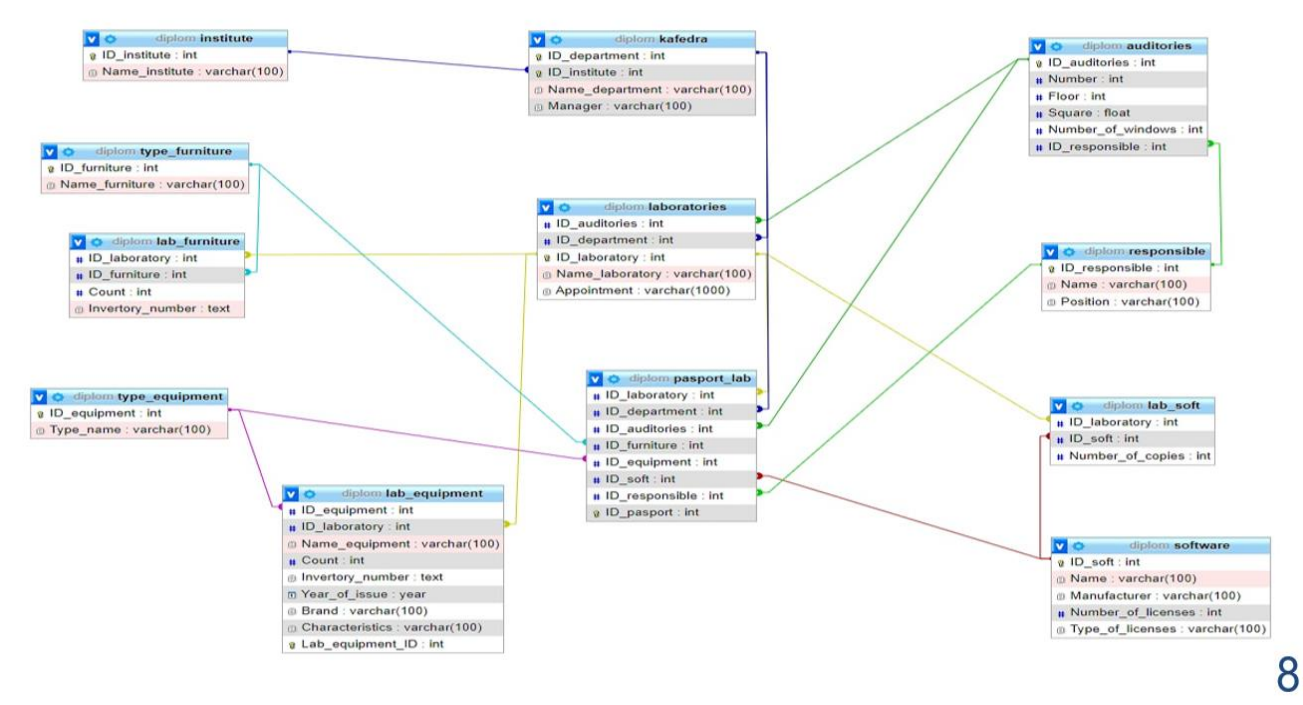

# СТРУКТУРА РЕЛЯЦІЙНОЇ БАЗИ ДАНИХ

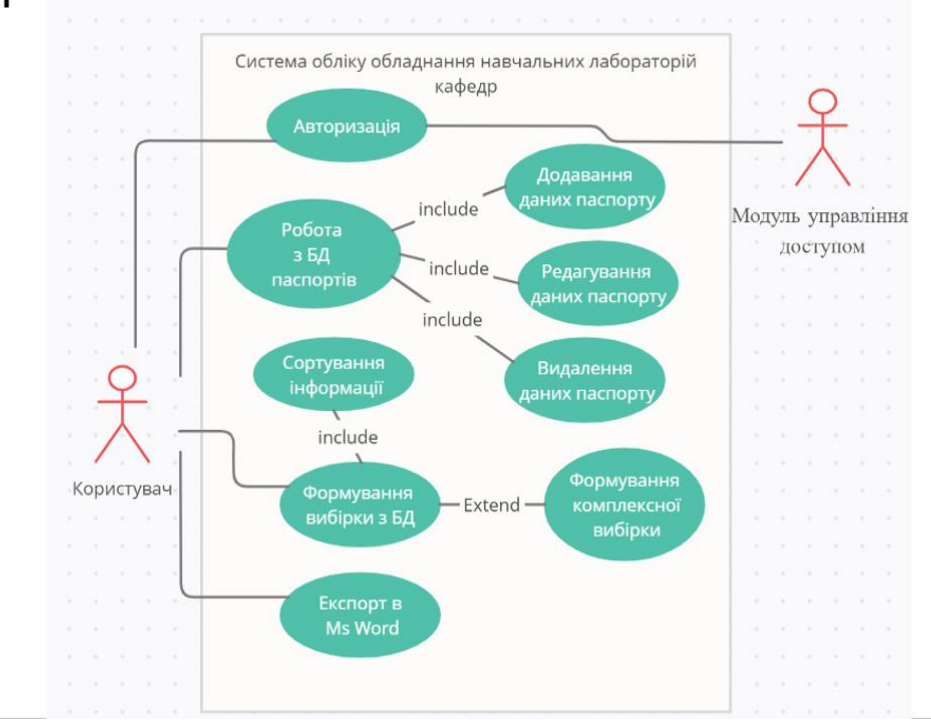

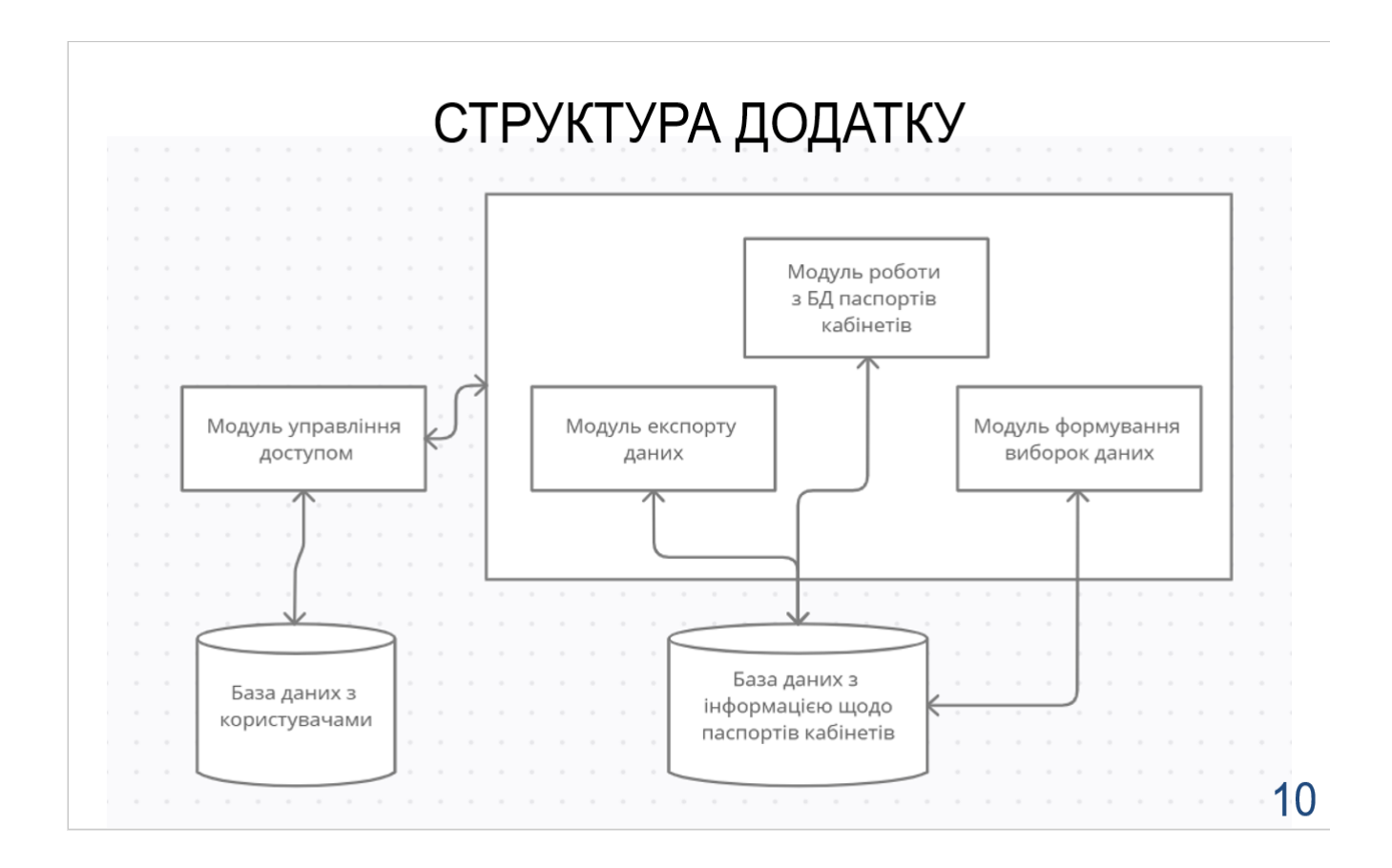

# ПЕРЕВІРКА КОРИСТУВАЧА НА НАЯВНІСТЬ В БД

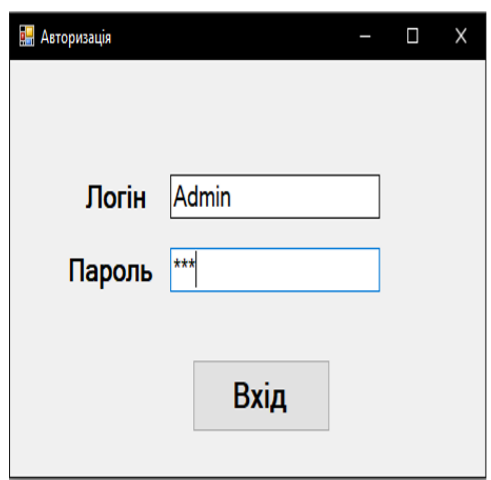

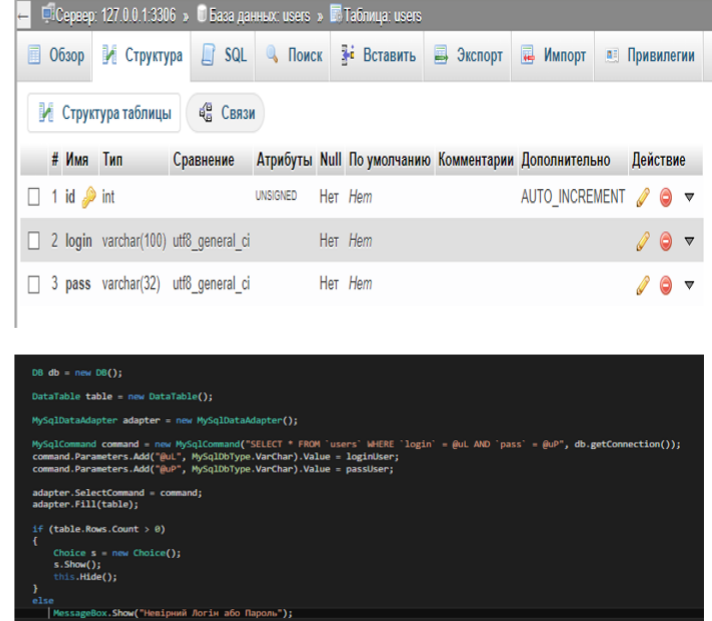

11

 $12$ 

# ЗАГАЛЬНА БД З ВСІЄЮ ІНФОРМАЦІЄЮ

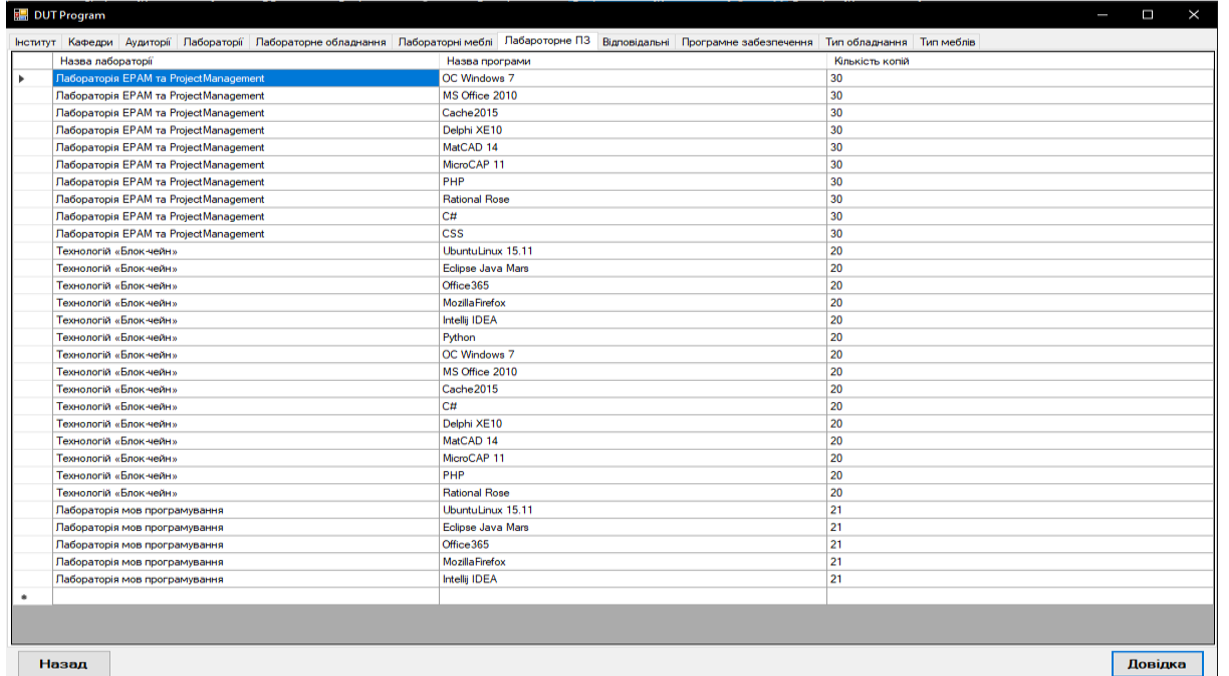

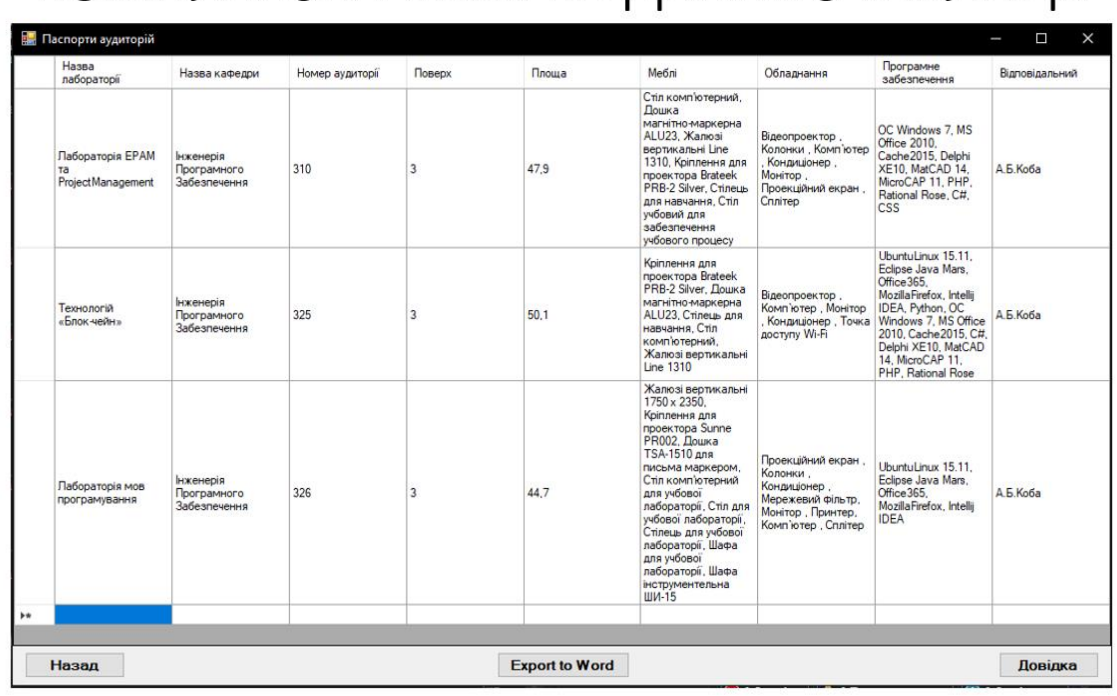

КОМПЛЕКСНА ВИБІРКА ДАНИХ З ТАБЛИЦЬ

13

# АПРОБАЦІЯ РЕЗУЛЬТАТІВ ДОСЛІДЖЕННЯ

1. Сидоренко В.О., Золотухіна О.А. Розробка програмного забезпечення для обліку обладнання навчальних лабораторій кафедр засобами мови С# / Науково-технічна конференція «Застосування програмного забезпечення в IKT», м. Київ, ДУТ, 20 квітня 2022 року.

## **ВИСНОВКИ**

- 1. Проведено аналіз структури та форматів документації, яка використовується для обліку обладнання в навчальних лабораторіях кафедр Державного університету телекомунікацій. Визначено недоліки існуючого обліку із використанням Microsoft Word.
- 2. Виконано огляд програмного забезпечення, яке може бути застосовано для обліку обладнання в навчальних лабораторіях кафедр, визначено особливості роботи програм, їх недоліки та переваги. Зазначена інформація використана при проектування та розробці нового програмного продукту.
- 3. Спроектовано та реалізовано реляційну базу даних для збереження інформації про обладнання та програмне забезпечення, яке знаходиться в лабораторіях, та інші дані відповідно до паспортів кабінетів.
- 4. Спроектовано та реалізовано інтерфейс системи, який забезпечує ключові операції обліку обладнання навчальних лабораторій кафедр, в тому числі вибірку необхідної інформації з бази даних паспортів кабінетів, експорт даних в Microsoft Word, підтримка актуальної інформації в БД.

#### Перспективи розвитку системи:

- інтеграція з бухгалтерською системою Державного університету телекомунікацій;
- розширення переліку звітів та зведених таблиць, які генерує система.

15

# ДЯКУЮ ЗА УВАГУ!